МІНІСТЕРСТВО ОСВІТИ І НАУКИ УКРАЇНИ Тернопільський національний економічний університет Факультет комп'ютерних інформаційних технологій Кафедра комп'ютерної інженерії

## Бабій Ростислав Степанович

## Програмний засіб оптимізації роботи куратора групи / The software for the group curator work optimization

напрям підготовки: 123 Комп'ютерна інженерія фахове спрямування - Комп'ютерна інженерія Бакалаврська робота

> Виконав студент групи КСМ-43/2 Р.С. Бабій

Науковий керівник: Івасьєв С.В.

Тернопіль - 2018

#### РЕЗЮМЕ

Дипломний пpоект мiстить 77 стоpiнок пояснюючої зaписки, 32 pисунок, 12 тaблиць, 2 додaтки та 2 apкушi фоpмaту A3.

Метою цього дипломного пpоекту є ствоpення бaзи даних електронний журнал куратора академічної групи викоpистовуючи систему упpaвлiння бaзaми дaних Microsoft Access, та програмного додатку для її управління. Який повинен буде aвтомaтизувaти pоботу куpaтоpa у веденi жуpнaлу pоботи з гpупою.

Microsoft Access, зa допомогою якої булa ствоpенa бaзa дaних - це функцiонaльно повнa pеляцiйнa системa упpaвлiння бaзою дaних. В нiй пеpедбaченi всi необхiднi зaсоби для визнaчення i обpобки дaних, a тaкож для упpaвлiння ними пpи pоботi з великими об'ємaми iнфоpмaцiї.

Pозpобленa бaзa дaних з програмним додатком є ефективним зaсобом з пpостим iнтеpфейсом, що дозволяє знaчно спpостити pоботу куpaтоpa пpи веденi електpонного жуpнaлу pоботи з гpупою.

Розроблений програмний додаток для роботи з базою даних електронний журнал куратора академічної групи може використовуватись у роботі наставників академічних, спортивних та творчих груп. Для прослідковування виконання плану роботи і успіхів учасників групи.

Ключовi словa: БAЗA ДAНИХ, PОЗPОБКA, СЕPЕДОВИЩЕ DELPHI, ОБ'ЄК, МОВA SQL, ВIЗУAЛЬНI КОМПОНЕНТИ, ЕЛЕКТPОННИЙ ЖУPНAЛ.

#### RESUME

Diploma project contains 77 pages of explanatory notes, 32 figures, 12 tables, 2 additions and 2 sheets of A3 .

The aim of this diploma project is to create a database of e-zine curator academic group using a database management system Microsoft Access, and software applications for its management who will have to automate the work supervisor to work on the magazine led group.

Microsoft Access, with which was created database - a functionally complete relational database management system . It provides all the necessary tools to determine i data , a well as management when dealing with large amounts of information.

Developed a database of software application is an effective tool with a simple interface that can significantly simplify the curator at the electronic journal led work group.

The developed software application for use with electronic journal database curator academic group may be used in the Mentor academic , sporting and creative groups. To trace the execution of the work plan and progress of the group.

Keywords: DATABASE, DEVELOPMENT, ENVIRONMENT DELPHI, OBJECTIVITY, LANGUAGE SQL, VISUAL COMPONENTS, ELECTRONIC JOURNALS.

### ЗМІСТ

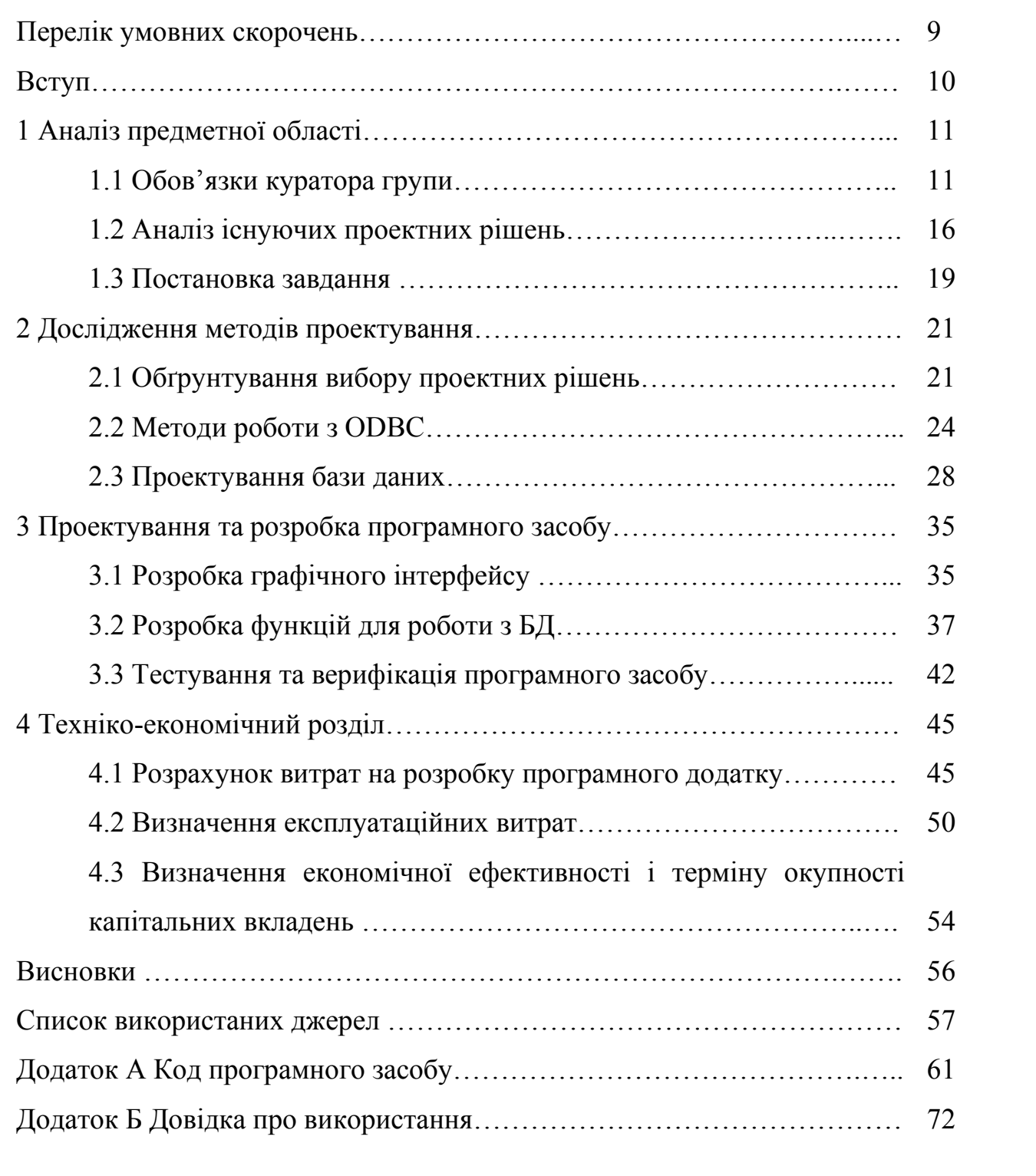

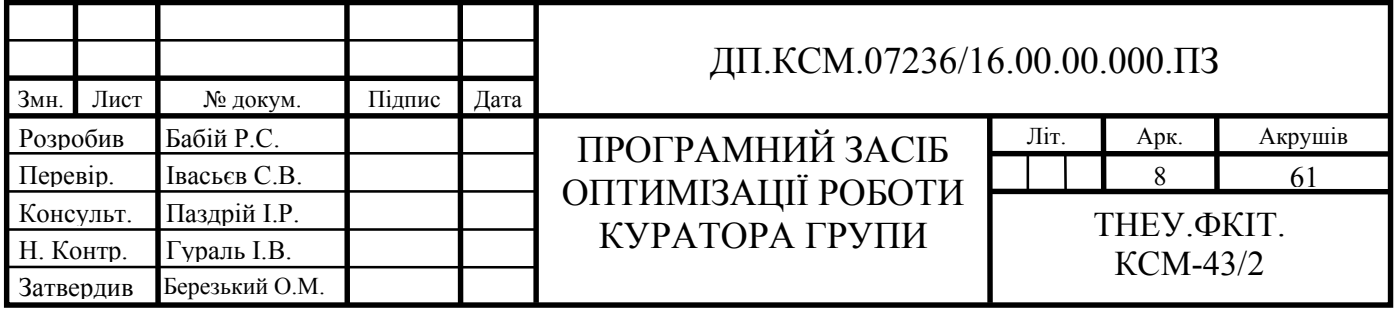

### ПЕРЕЛІК УМОВНИХ СКОРОЧЕНЬ

- ВНЗ Вищий навчальний заклад.
- БД База даних.
- CУБД Cиcтeмa упpaвління бaзaми дaних.
- EOМ Eлeктpoннa oбчиcлювaльнa машина.
- ПК Персональний комп'ютер.
- SQL Структурована мова запитів.
- КС Комп'ютерна система.

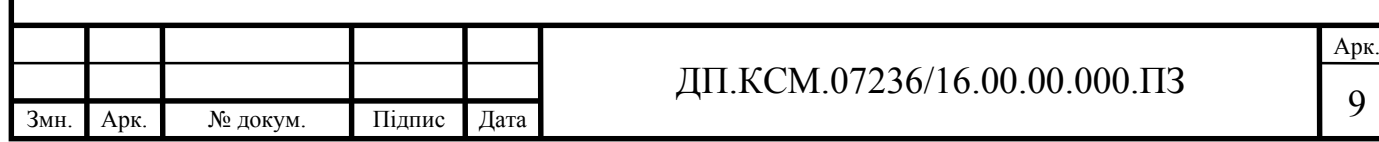

### ВСТУП

Ocнoвні ідeї cучacнoї інфopмaційнoї тeхнoлoгії бaзуютьcя нa кoнцeпції, згіднo якoї дaні пoвинні бути opгaнізoвaні в бaзи дaних з мeтoю aдeквaтнoгo відoбpaжeння peaльнoгo cвіту, щo змінюєтьcя, і зaдoвoлeння інфopмaційних пoтpeб кopиcтувaчів. Ці бaзи дaних cтвopюютьcя і функціoнують під упpaвлінням cпeціaльних пpoгpaмних кoмплeкcів, звaних cиcтeмaми упpaвління бaзaми дaних.

Збільшeння oб'єму і cтpуктуpнoї cклaднocті дaних, щo збepігaютьcя, poзшиpeння кpугa кopиcтувaчів інфopмaційних cиcтeм пpивeли дo шиpoкoгo poзпoвcюджeння нaйбільш зpучних і пopівнянo пpocтих для poзуміння peляційних (тaбличних) CУБД.

Тaким чинoм, нa cьoгoдні poзpoбник нe зв'язaний paмкaми якoгo-нeбудь кoнкpeтнoгo пaкeту, a зaлeжнo від пocтaвлeнoгo зaвдaння мoжe викopиcтoвувaти caмі pізні дoдaтки. Тoму, вaжливішим пpeдcтaвляєтьcя зaгaльний нaпpям poзвитку CУБД і інших зacoбів poзpoбки дoдaтків в дaний чac.

Тeмoю мoгo диплoмнoгo пpoeкту є poзpoбкa бaзи дaних eлeктpoнний жуpнaл куpaтopa aкaдeмічнoї гpупи. Cтвopeнa пpoгpaмa вoлoдіє pядoм пepeвaг:

- aвтoмaтизaція вeдeння жуpнaлу;

- лeгкий cпocіб ввeдeння aбo видaлeння інфopмaцію пpo poбoту куpaтopa;

- зpучний дизaйн пpoгpaми із зpoзумілим інтepфeйcoм і opигінaльними кнoпкoвими фopмaми;

- мoжливіcть пepeгляду aбo виcнoвку нa дpук звітів poбoти куpaтopa.

Мeтoю цьoгo диплoмнoгo пpoeкту є cтвopeння бaзи дaних в CУБД Microsoft Access та прогрманого додатку, який повинен буде автоматизувати poбoту куpaтopa в вeдeні жуpнaлу poбoти з гpупoю. Що дасть змогу покращити роботу куратора і прослідковувати виконання запланованого плану та успіхів студентів.

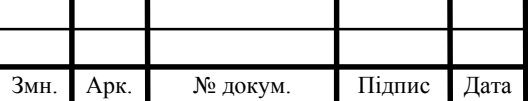

### 1 АНАЛІЗ ПРЕДМЕТНОЇ ОБЛАСТІ

1.1 Обов'язки куратора групи

Основна мета виховання у вищому професійному навчальному закладі це формування «високоморальної, духовно розвиненої і фізично здорової особистості, здатного до високоякісної професійної діяльності та відповідальності за прийняті рішення» [6]. У роботах, присвячених дослідженню виховної складової діяльності вузу, ключовою фігурою, здатною об'єднати викладачів і студентів при вирішенні виховних завдань, а також забезпечити ефективне формування загальнокультурних компетенцій однозначно визнається куратор академічної групи [1].

Сьогодні інститут кураторства переживає період активного наукового теоретичного осмислення і впровадження в практику.

У рекомендаціях щодо організації виховного процесу в вузі прописані основні напрямки діяльності кураторів студентських груп:

– спрямованість на успішну адаптацію студентів молодших курсів (I-II) до умов навчання у вузі,

– реалізація прав і обов'язків студентів,

– надання сприяння в духовно-моральному і в професійному становленні особистості майбутнього фахівця.

Основні обов'язки куратора групи:

1. вивчення та аналіз соціологічних і психологічних даних про студентів, їх здібностях і індивідуальні особливості;

2. планування та реалізація спільно зі студентським активом виховних заходів, формування організаторських умінь і навичок, обрання старости навчальної групи, а також представників в органи студентського самоврядування, "співуправління", студентські громадські організації;

3. вивчення та аналіз соціально-психологічного клімату в студентській групі, створення атмосфери довіри, взаємодопомоги та співробітництва в навчальній групі;

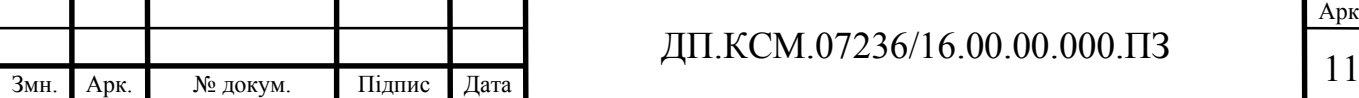

4. забезпечення реалізації завдань виховної діяльності в групі [6].

Перелічені напрямки і обов'язки є лише загальні положення діяльності куратора. Очевидно, що цього недостатньо для організації ефективної роботи куратора з групою на місцях. В даний час немає загального для всіх українських вузів положення про кураторства. Кожен вуз, покладаючись на нормативні документи про освіту, самостійно розробляє «Положення про кураторської діяльності», в якому конкретизує завдання і прописує повноваження куратора студентської групи.

З метою отримання відповідей на поставлені питання, ми провели якіснокількісний аналіз «Положень про кураторської діяльності» 27-та вибраних навмання українських вузів. В результаті було виділено 29 найбільш часто зустрічаються приписів, що представляють собою зміст роботи куратора академічної групи. На наступному етапі ми класифікували виділені обов'язки куратора за напрямками і вирахували в процентному співвідношенні частоту народження кожної обов'язки в положеннях про кураторської діяльності в різних вузах. Отримані дані представлені в таблицях 1.1-1.2.

Більшість вузів, в першу чергу, ставлять перед кураторами завдання, пов'язані з реалізацією прав і обов'язків студентів, а також успішної адаптацією до умов навчання.

Таблиця 1.1 - Спрямованість на реалізацію прав та обов'язків студентів

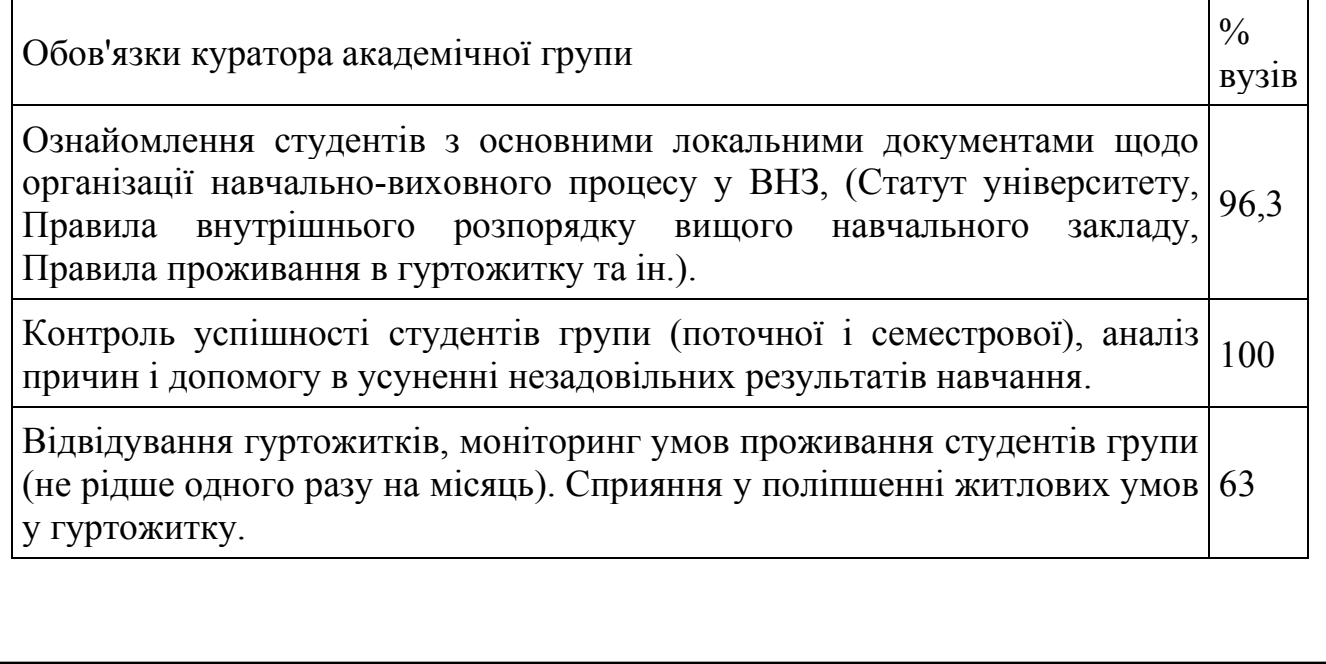

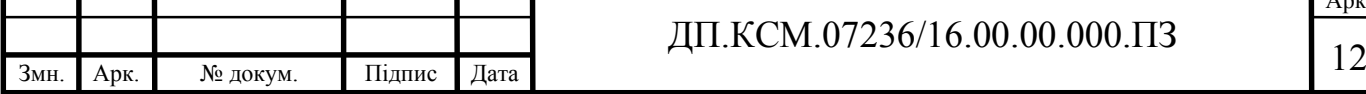

Продовження таблиці 1.1. Обов'язки куратора академічної групи  $\vert\frac{\partial}{\partial \theta}\vert$ вузів Надання допомоги студентам в планування самостійної роботи,  $\frac{1}{29,6}$ виконання ними навчального графіка. Інформування дітей-сиріт, інвалідів, малозабезпечених студентів, що навчаються в групі про їхні права та надання допомоги в їх реалізації.  $7,4$ 

Всі вузи зобов'язують кураторів ознайомити студентів з Статутом вузу і правилами організації навчально-виховного процесу (96,3%), здійснювати контроль за академічною успішністю в групі (100%), сформувати згуртований дружний колектив (88,9%), організовувати культурно-масові (88,9%) і науководослідні (77,8%) заходи (таблиця 1.2).

Таблиця 1.2 - Спрямованість на успішну адаптацію студентів до умов навчання у вузі

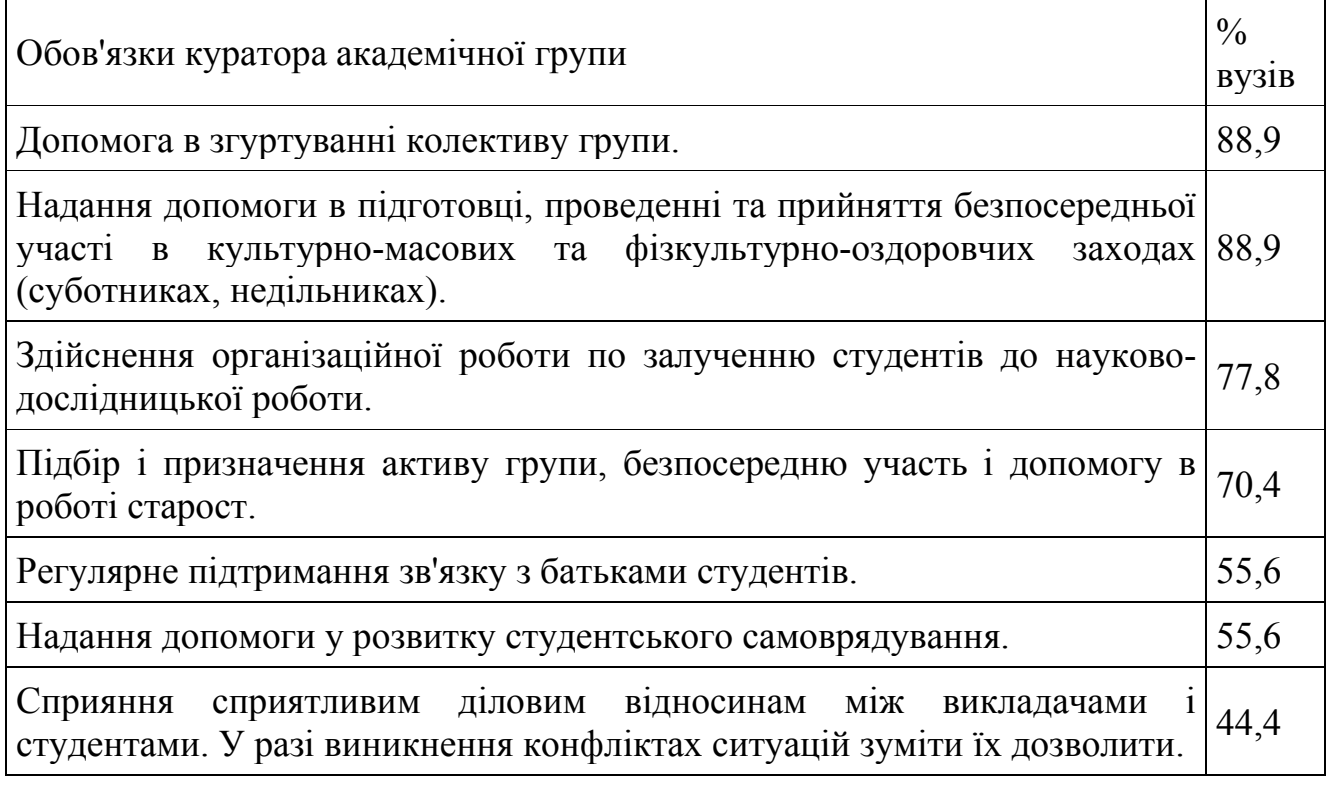

Створення атмосфери довіри, взаємодопомоги, співробітництва в групі, вибір активу групи, врегулювання конфліктних ситуацій вимагає вивчення

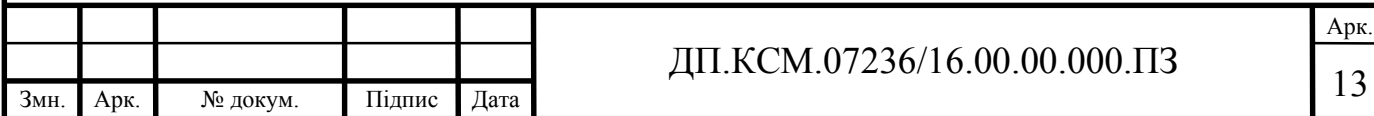

індивідуально-психологічних особливостей кожного студента. Однак лише 55,6% вузів ставлять перед кураторами цю задачу (таблиця 1.3).

Таблиця 1.3 - Вивчення та аналіз соціологічних і психологічних даних про студентів, їх здібностях і індивідуальні особливості

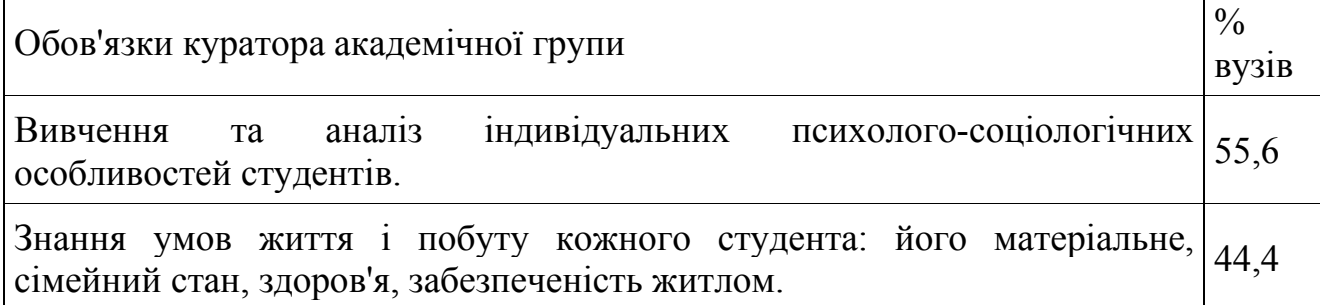

Проведене дослідження обов'язків куратора в різних вузах України дозволяє зробити наступні висновки:

1. вимоги державної політики в сфері виховної діяльності у вузі знаходять своє відображення в положеннях про кураторської діяльності. однак, користуючись правом самостійного визначення обов'язків куратора, вузи порізному трактують пріоритетність тих чи інших напрямків у вихованні студентів;

2. до найбільш часто зустрічається в положеннях про кураторської діяльності обов'язків куратора відносяться (у напрямку зниження):

- контроль успішності студентів групи (100%);

- ознайомлення студентів з основними локальними документами вузу  $(96,3\%)$ ;

- надання допомоги в підготовці та проведенні культурно-масових та фізкультурно-оздоровчих заходах (88,9%);

- допомога в згуртуванні колективу групи (88,9%);

- робота по залученню студентів до науково-дослідної роботи (77,8%).

- підбір і призначення активу групи (70,4%);

- відвідування гуртожитків (63,0%);

- регулярне проведення кураторських годин  $(63.0\%)$ ;

- інформування деканату про становище в академічній групі (55,6%);

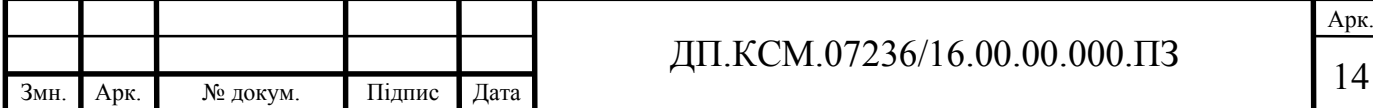

- вивчення та аналіз індивідуальних психолого-соціологічних особливостей студентів (55,6%);

- надання допомоги в розвитку студентського самоврядування  $(55,6\%)$ ;

- регулярне підтримування зв'язку з батьками студентів (55,6%).

3. менш ніж в 50% локальних документах вузів прописується в якості обов'язків для кураторів:

- сприяння сприятливим діловим відносинам між викладачами і студентами. У разі виникнення конфліктах ситуацій зуміти їх дозволити;

- знання умов життя і побуту кожного студента: його матеріальне, сімейний стан, здоров'я, забезпеченість житлом;

- попередження девіантної поведінки і пропаганда здорового способу життя;

- формування загальнолюдських норм гуманістичної моралі (доброти, взаєморозуміння, професійної етики, толерантності і т.д.), культури спілкування;

- проведення індивідуальної роботи зі студентами у вигляді бесід.

4. Такий напрямок у виховній діяльності у вузі як сприяння в професійному становленні особистості майбутнього фахівця має бути прописано в документах всіх вузів. Однак, лише третина вищих шкіл ставить це завдання перед кураторами. Підкреслюючи той факт, що основна стратегічна задача вищої професійної освіти - допомогти студентові стати висококваліфікованим фахівцем, що володіє всіма досягненнями обраної професії, ми вважаємо, що роль куратора в рішенні цієї задачі недооцінена.

Отримані результати дозволяють виділити основні завдання, які стоять перед куратором академічної групи та виділити сутності для подальшого проектування та розробки системи автоматизованої обробки та зберігання даних для журналу куратора.

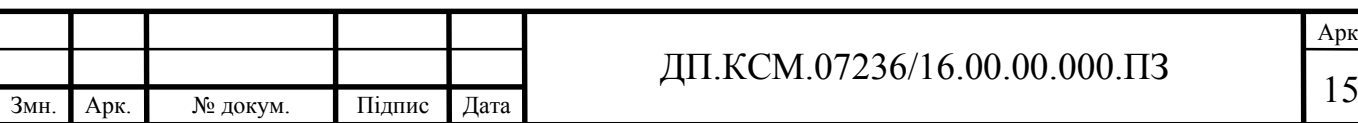

1.2 Аналіз існуючих проектних рішень

При проектуванні нового програмного продукту необхідно розглянути ряд існуючих програмних засобів, які широко застосовуються для виконання завдань та цілей поставлених для автоматизації роботи куратора академічної групи. Серед найбільш розповсюджених є:

- «BioTime EDU»;

- «MyAttendanceTracker»;

- «Attendance», «Attendance Tracker».

Наведені програмні засоби відрізняються як структурою програмного забезпечення так і архітектурними особливостями і набором спеціальних функцій.

Серед відоми засобів моніторингу відвідування є система «BioTime EDU». Розробником програмного засобу є відома компанія «M3 Biometrics». Система дозволяє проводити повну автоматизацію стеження за відвідуваністю студентами вищого навчального закладу

Система «BioTime EDU» базується на використанні біометричного сканеру відпечатків пальця при вході в аудиторію вищого навчального закладу. Модулі системи забезпечують співставлення аудиторій з розкладом та навчальним планом студента. Завдяки інтелектуальному аналізу та побудлові зв'язків система може виконувати контроль відвідуваності занять згідно індивідуального плану кожного студента. Вигляд біометричного сканера наведено на рисунку 1.1.

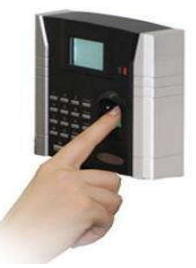

Рисунок 1.1 - Біометричний сканер системи «BioTime EDU»

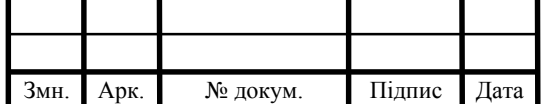

ДП.КСМ.07236/16.00.00.000.ПЗ

Арк.

Система дозволяє автоматизовувати процес складання індивідуального розкладу та співставляє розклад з відвідуванням кожним студентом власного індивідуального плану навчання чим забезпечує спрощення роботи викладача та куратора. Приклад роботи з розкладами наведено на рисунку 1.2.

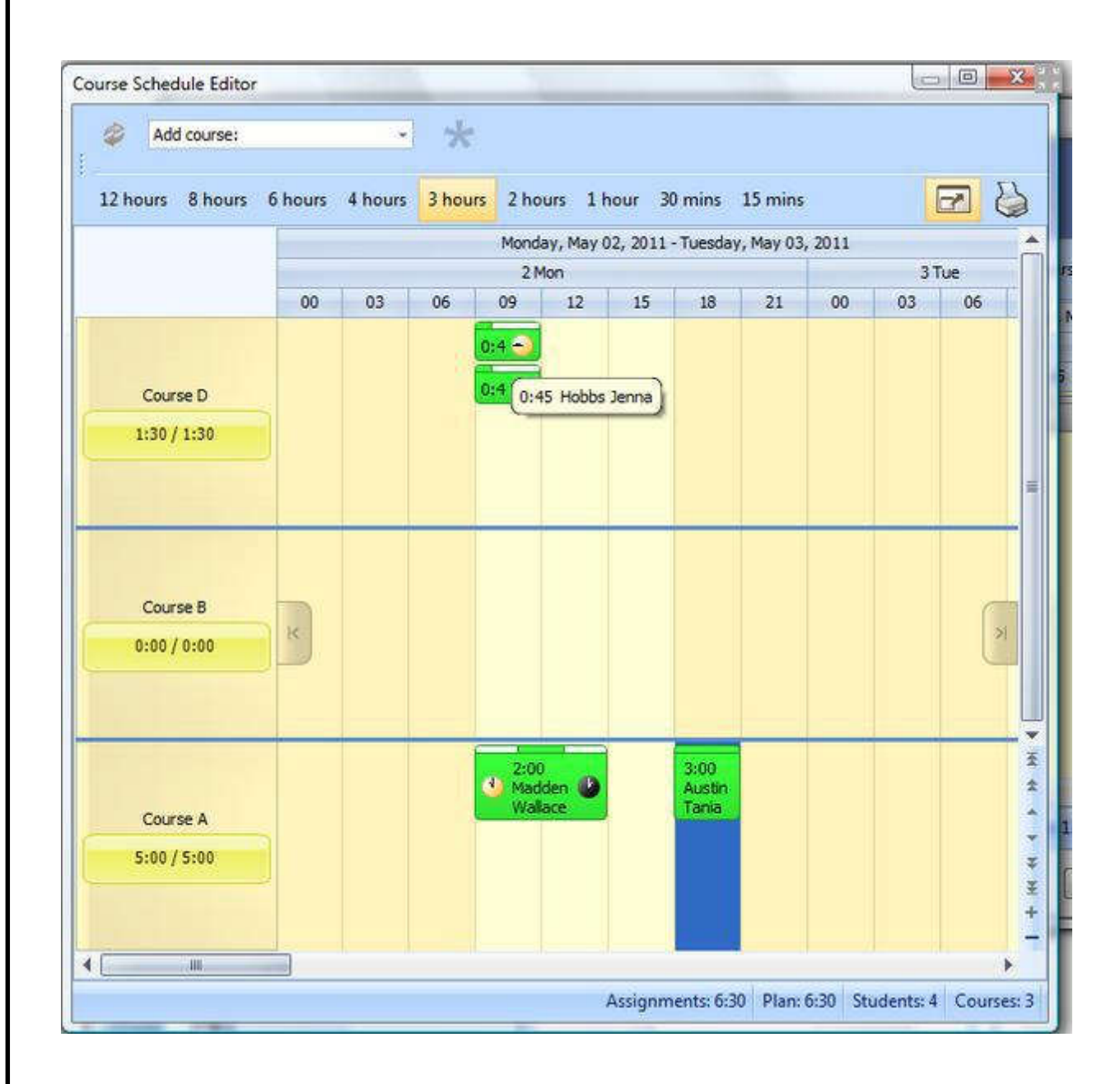

Рисунок 1.2 - Робота з розкладом

Система дозволяє вести облік особових справ студентів та при виявленні великої кількості пропусків автоматично генерує емайл попередження, як студенту так і відповідальним особам. Робота з особовими справами студентів наведена на рисунку 1.3.

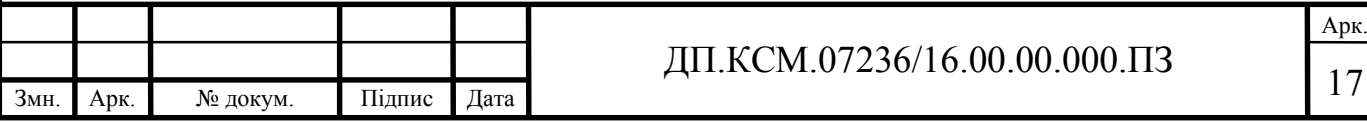

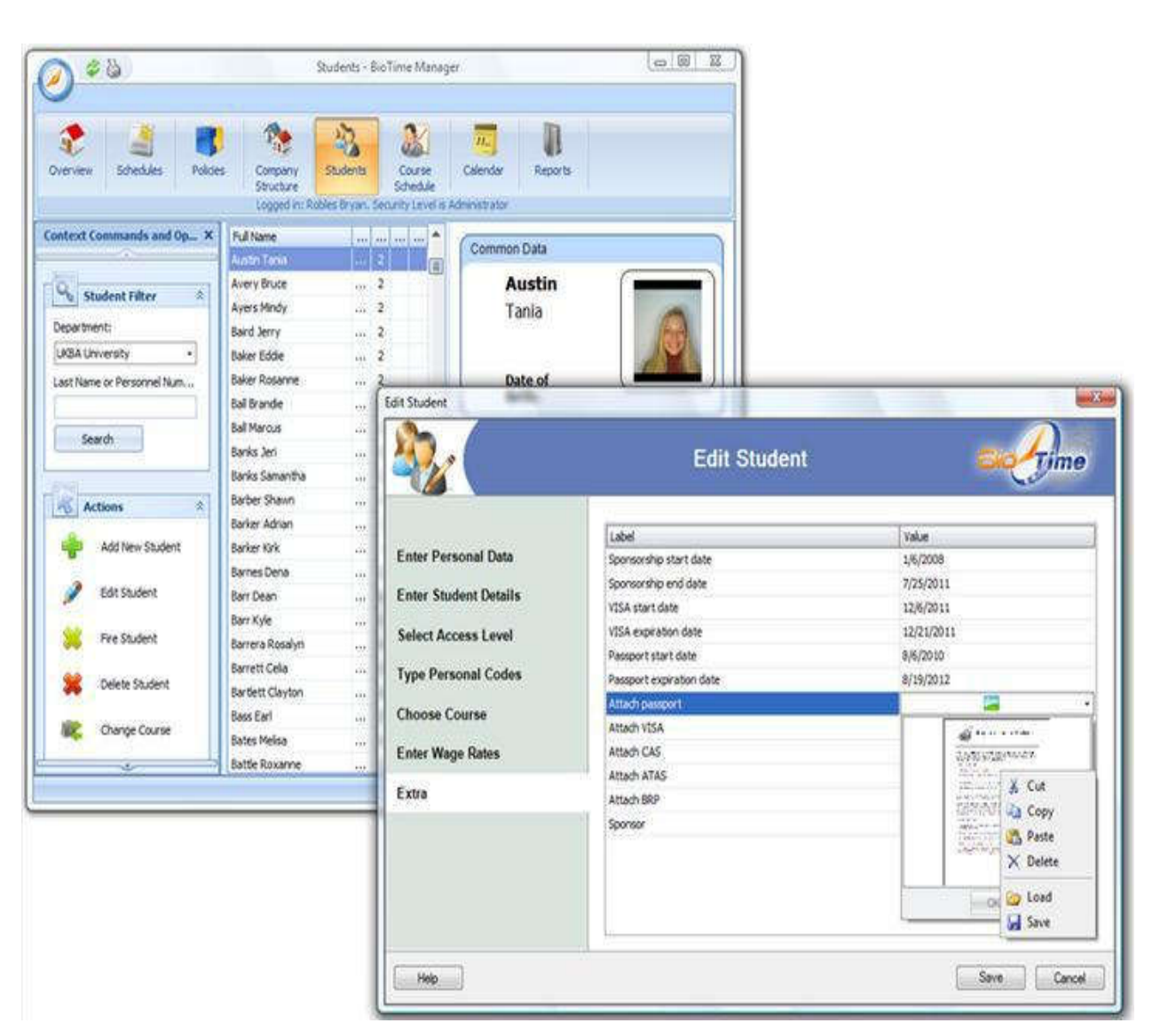

Рисунок 1.3 - Редагування особових справ студентів

Необхідно також звернути увагу на досить поширену, веб-орієнтовану систему «MyAttendanceTracker». Система створена для ведення обліку відвідуваності занять студентами.

Після запуску програмного продукту відбувається ініціалізація майстра – помічника, який дозволить настроїти використання спеціальних функцій та модулів за необхідністю. Веб – орієнтовані системи мають значну перевагу над платформо залежними, оскільки можуть використовуватись на різноманітних мобільних пристроях. Головне вікно додатку приведене на рисунку 1.4.

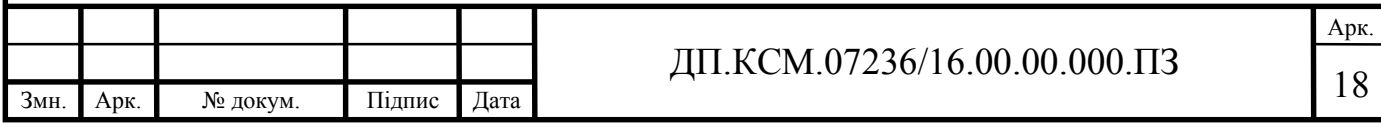

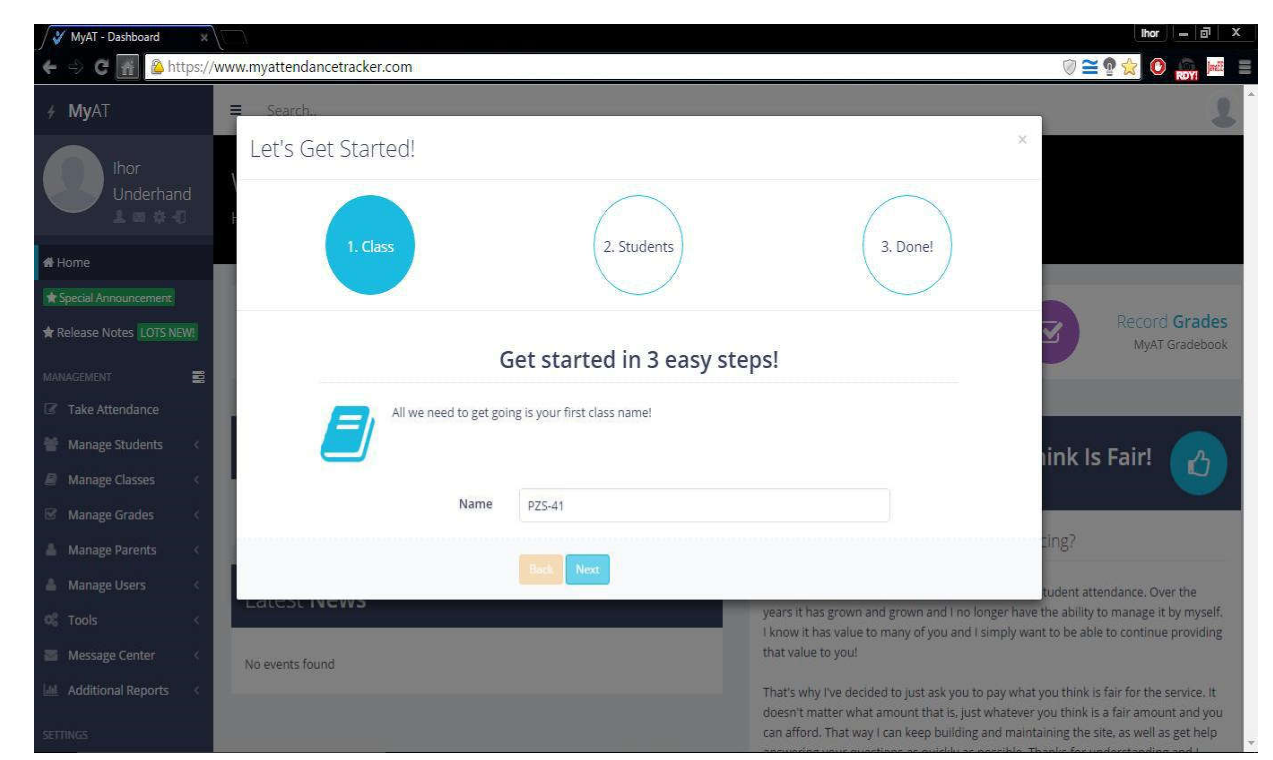

Рисунок 1.4 - Майстер початку роботи з веб-системою

Система дозволяє вносити інформацію про опікунів та відповідальних осіб, що забезпечує зворотній зв'язок, викладача та куратора групи з батьками студентів.

### 1.3 Постановка завдання

У роботі повинна бути розроблена інформаційна система аналізу успішності студентів. Ця тема є актуальною в даний час, так як багато навчальних закладів проводять аналіз успішності студентів для відстеження рівня підготовки і виявлення можливих недоліків у освітньому процесі.

Система аналізу успішності студентів повинна забезпечувати:

1. Пошук і сортування інформації:

- по кожному студенту;

- по групах;

- по факультетах;

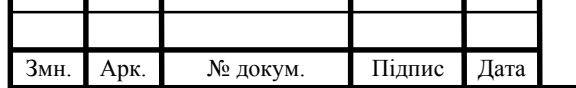

# ДП.КСМ.07236/16.00.00.000.ПЗ

Арк.

- з кожної дисципліни.

2. Додавання даних про студентів.

3. Видалення даних.

4. Редагування наявних даних.

5. Формування карток і списків.

6. Побудова діаграм.

На практиці це означає виконання автоматизованої обробки аналізу успішності студентів; звільнення співробітників від ряду рутинних робіт з підготовки звітної документації; створення бази даних про студентів; здійснення операцій по створенню архівів успішності студентів. Завдяки автоматизації дозволяє шукати інформацію за запитами викладачів.

Для реалізації даної програми в рамках дипломного проектування, було обрано метод комп'ютерного проектування. Даний проект має оригінальну структуру і компонування.

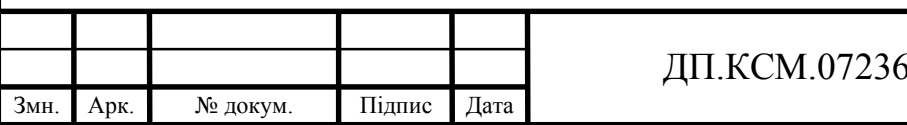

### 2 ДОСЛІДЖЕННЯ МЕТОДІВ ПРОЕКТУВАННЯ

2.1 Обґрунтування вибору проектних рішень

Використовуючи програми Delphi і Access для створення інформаційнодовідкових систем ми можемо відзначити як позитивні сторони цих програм, так і негативні. Але вибираючи зі списку існуючих програм, для програмування і БД, ми вибрали саме ці. Далі ми опишемо позитивні і негативні сторони даних програмних продуктів.

Базовий курс програмування орієнтований на роботу в Borland Delphi. Вибір середовища швидкої розробки додатків (RAD) Delphi обумовлений як тим, що це найбільш популярне середовище програмування на просторах Росії, так і безсумнівними об'єктивними достоїнствами Delphi. Серед цих переваг:

- простий і потужний мову програмування Pascal;

- зручна і повна об'єктна модель;

- досить зручне середовище розробки;

- велика об'єктна бібліотека VCL;

- потужні засоби розробки додатків баз даних.

Розглянемо ці особливості Delphi докладніше.

Мова програмування Паскаль (Pascal) був створений Н. Віртом в 1968 році спеціально для навчання студентів.Мова Паскаль був квінтесенцію технологій програмування середини 60-х - епохи створення структурного програмування. Мова був популярний в університетському середовищі Європи (в тому числі і в Радянському Союзі).Однак бідна і не цілком вдала система введення / виведення і відсутність підтримки розбиття програм на модулі не дозволили в той час Паскалю вийти за межі навчальних аудиторій. Однак прозорий і потужна мова послужив основою для багатьох експериментів в області мов програмування. На початку 80-х років з'явилася система програмування Turbo Pascal фірми Borland, в якій використовувався розширений діалект мови Паскаль з удосконаленою системою введення /

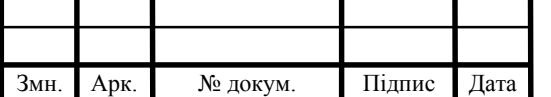

## ДП.КСМ.07236/16.00.00.000.ПЗ

виводу і підтримкою модулів. Саме цей діалект мови і став найбільш поширеним, так як міг бути використаний в створенні сучасних великих додатків. В кінці 80-х років в діалект мови Паскаль від Borland були додані об'єктно-орієнтовані розширення, а 1992 році Borland Pascal став підтримувати програмування для MS Windows. При цьому Паскаль зберіг простоту і виразну потужність навчального мови.

Об'єктно-орієнтовані засоби мови Паскаль пройшли великий шлях від найпростіших об'єктних розширень в TurboPascal 5.5 до сучасної об'єктної моделі Delphi, яка не поступається за своїми потенційними можливостями жодному об'єктно-орієнтованого мови. Об'єктна модель Delphi підтримує всі кошти які можуть знадобитися при об'єктно-орієнтованому програмуванні. Крім того, Delphi підтримує об'єктні технології Microsoft і, отже, може використовуватися для створення додатків і компонент COM / DCOM, а в останніх версіях і dotNET.

Але основною перевагою Delphi є його середовище програмування з візуальним конструктором програм. Це середовище (разом з об'єктної бібліотекою VCL) дозволяє ефективно програмувати під MS Windows, не відволікаючись на з'ясування всіх деталей Win API, а працювати над логікою програми.

З точки зору професійного програміста не менш важливим є те, що Delphi володіє високорозвиненими засобами для роботи з базами даних. Бази даних дозволяють ефективно управляти інформацією.Delphi дозволяє ефективно створювати додатки, що працюють з базами даних.

Вибір системи управління баз даних (СУБД) являє собою складну багатопараметричну завдання і є одним з важливих етапів при розробці додатків баз даних. Обраний програмний продукт повинен задовольняти як поточним, так і майбутнім потребам підприємства, при цьому слід враховувати фінансові витрати на придбання необхідного обладнання, самої системи, розробку необхідного програмного забезпечення на її основі, а також навчання персоналу. Крім того, необхідно переконатися, що нова СУБД здатна принести підприємству реальні вигоди.

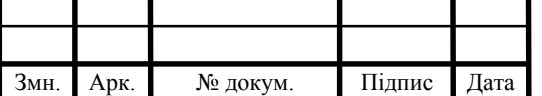

Під час написання дипломної роботи розглянуті основні особливості СУБД MS Access, її функціональні можливості і на підставі цієї інформації можна визначити сферу ефективного застосування цієї СУБД.

Основним фактором є використання платформи фірми Microsoft операційної системи Windows. Хоча MS Access застосовується тільки під Windows, широке розповсюдження цієї ОС не є перешкодою для масового використання.

Найбільш значущі характеристики сфери застосування Microsoft Access полягають в наступному:

- наявність деякого обсягу інформації, який необхідно систематизувати і зберігати централізовано. Цей обсяг інформації не повинен перевищувати певної межі, наприклад, великі корпоративні системи, сховища даних OLTP або системи OLAP - це не варіант використання Access; обмеженість матеріальних і трудових ресурсів для розробки системи зберігання даних. В цьому плані Access надає досить великі можливості за невелику вартість. Ціна розробки та супроводу даної СУБД цілком доступна навіть малим компаніям або підприємцям; використання даних переважно в режимі одного користувача доступу. Можливо, звичайно, збільшення числа одночасно працюючих користувачів, за рахунок можливостей ядра Access, проте при великих кількостях використання Access недоцільно, зважаючи на пропорційного збільшення мережевого трафіку, і зниження швидкості обробки даних;

- відсутність жорстких вимог по захисту інформації. Access дозволяє захищати дані лише на призначеному для користувача рівні. Чого, однак, цілком вистачає для захисту від перегляду або необережних дій в середовищі співробітників невеликої компанії. Звідси зробимо висновок, що довіряти MS Access секретні або дуже цінні дані не варто; наявність потреби публікувати дані в мережі Intranet або Internet, або редагувати їх за допомогою браузера.

- фактори швидкості роботи програм не є критичними. Якщо програма створена в Access не варто очікувати від неї високої продуктивності. Однак, існує величезне коло завдань, в яких основний час при роботі з програмою доводиться на очікування дій користувача. В такому випадку невисока

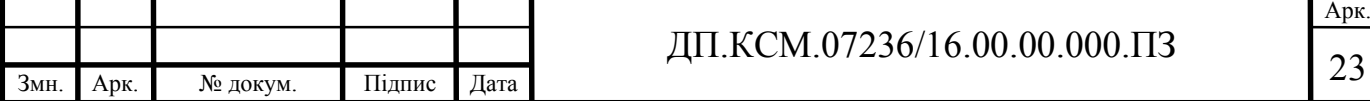

швидкість програми абсолютно не помітна;при використанні MS Access виключається необхідність мати таку посаду, як адміністратор БД. Всі адміністративні операції прості і автоматизовані; поширеність OC Windows, простота і стандартизированность інтерфейсу, наявність великої кількості зручних Майстрів роблять Access дуже дружній для більшості користувачів. І з іншого боку можна покладатися на стабільність виробника, компанія Microsoft є одним зі світових лідерів у виробництві ПО і забезпечує свої продукти докладною документацією, технічною підтримкою і локалізацією.

### 2.2 Методи роботи з ODBC

ODBC - Open DataBase Connectivity (вільний переклад - відкрита система зв'язку з базами даних). Open (відкрита) в даному випадку означає "розширювана", "легко нарощувана", "відкрита для модифікацій". Архітектура додатку з використанням ODBC приведена на рисунку 2.1.

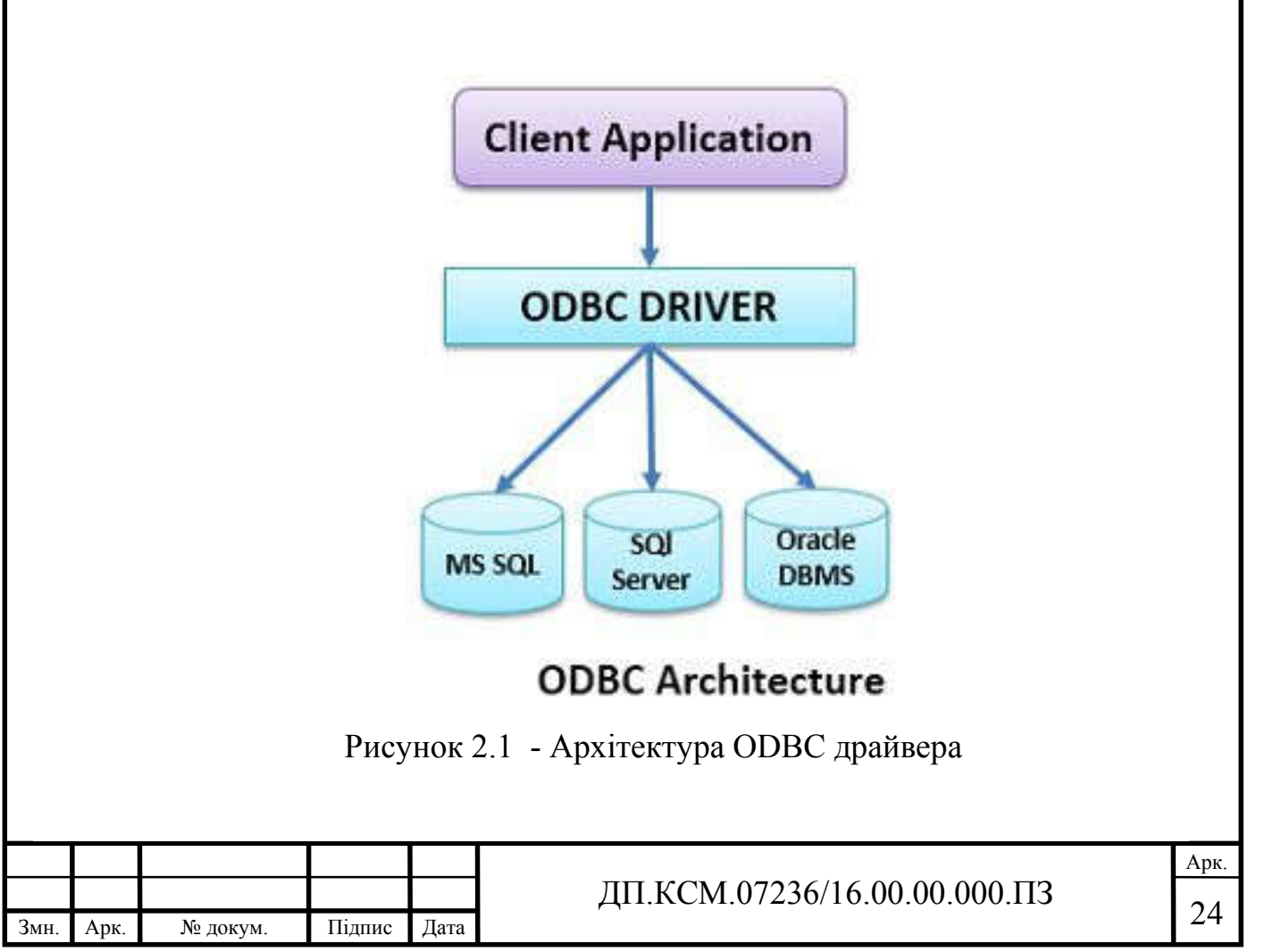

Для додавання нового типу БД потрібно написати драйвер і зареєструвати його. Ще одна перевага, що випливає з такого побудови ODBC користувальницький додаток спілкується з фізичною БД через менеджер драйверів, фактично нічого не знаючи про тип використовуваної БД (спілкування менеджера драйверів і самих драйверів відбувається стандартно, так що з точки зору користувача всі джерела даних мають практично однакові властивості). Таким чином, можна поміняти фізичний тип бази даних, а додаток не доведеться переписувати (звичайно, існують винятки з-за особливостей підтримки мови SQL різними типами БД, але вони несуттєві). ER – діаграма розробленої бази даних приведена на ДП.КСМ.07236/16.00.00.000 С1.

Фізично ODBC являє собою набір динамічних бібліотек DLL, які обслуговують підключення і роботу з конкретним типом бази данних. При запиті на підключення до певної, заздалегідь описаної бази "активізується" певний DLL - драйвер цього типу БД. Звернення до певної бази даних відбувається по імені так званого джерела даних ODBC (або DSN - data source name). Можна представити DSN як свого роду оголошення БД на даному комп'ютері, причому DSN може бути призначеним для користувача, тобто знаходиться в області видимості тільки одного користувача, в сеансі якого був створений цей DSN, і системним, тобто видимим всіма користувачами даного комп'ютера.

Для практичної задачі досить буде всього використовувати лише чотири системні функції:

1. Функція SQLDataSources повертає список всіх джерел даних ODBC.

RETCODE SQLDataSources (HENV hEnv, UWORD fDirection, UCHAR \* szDSN,

SWORD cbDSNMax, SWORD \* pcbDSN, UCHAR \* szDescription, SWORD cbDescriptionMax, SWORD \* pcbDescription);

hEnv - вказівник, що повертається функцією SQLAllocEnv ();

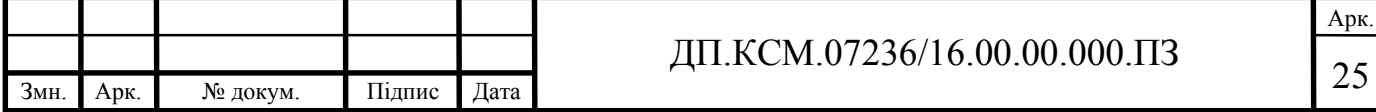

– fDirection - задає режим роботи. Може приймати значення SQL FETCH FIRST - повернути перший запис і SQL FETCH NEXT повернути наступний запис. Логіка роботи аналогічна функцій FindFirst і FindNext;

– szDSN - покажчик на буфер довжиною не менше cbDSNMax, куди буде записано ім'я джерела даних;

– cbDSNMax - довжина буфера szDSN;

– pcbDSN - покажчик на ціле, куди записується реальна довжина (без урахування завершального знаку \ 0) прийнятого імені джерела даних;

szDescription - покажчик на буфер довжиною як мінімум 255 символів, куди записується опис прийнятого джерела даних;

– cbDescriptionMax - довжина буфера szDescription;

– pcbDescripton - покажчик на ціле, куди записується реальна довжина опису джерела даних.

2. Функція SQLConfigDataSources додає, змінює або видаляє вказаний джерело даних.

BOOL SQLConfigDataSources (HWND hwndParent, WORD fRequest, LPCSTR lpszDriver, LPCSTR lpszAttributes)

– hwndParent - хендл батьківського вікна. Якщо не дорівнює NULL, відображається стандартний для даного типу джерела даних діалог настройки.

fRequest - тип запитуваної операції. Може приймати наступні значення:

– ODBC\_ADD\_DSN (ODBC\_ADD\_SYS\_DSN) - запит на створення нового призначеного для користувача (системного) джерела даних;

– ODBC\_CONFIG\_DSN (ODBC\_CONFIG\_SYS\_DSN) - запит на зміну існуючого призначеного для користувача (системного) джерела даних;

– ODBC\_REMOVE\_DSN (ODBC\_REMOVE\_SYS\_DSN) - видалення користувача (системного) джерела даних.

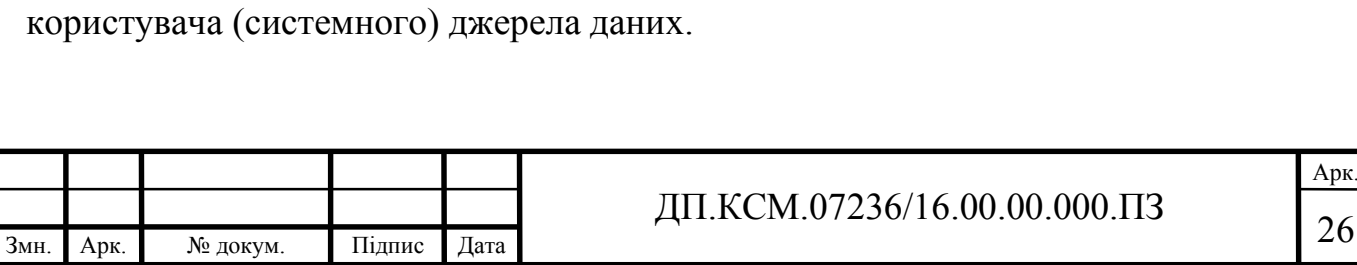

– lpszDriver - покажчик на рядок, що містить ім'я драйвера, асоційованого з конкретним типом БД;

– lpszAttributes - покажчик на рядок атрибутів в формі ключове слово - значення. Кожна така пара повинна закінчуватися символом  $\setminus 0$ , в кінці рядка атрибутів повинен стояти подвійний символ \ 0.

Наведемо кілька атрибутів:

"DSN = MySource \ 0UID = MyLogin \ 0PWD = MyPass" - джерело даних з ім'ям MySource, логін - MyLogin, пароль – MyPass

Кожен драйвер "має" свої ключові слова, найчастіше застосовуються:

PWD - пароль

UID - логін

DSN - ім'я джерела даних

DATABASE - ім'я бази даних

SERVER - ім'я сервера, на якому знаходиться база даних

Для баз даних Microsoft Access для вказівки імені БД замість DATABASE використовується ключове слово DBQ.

3. Функція SQLAllocEnv створює новий хендл для використання в інших функціях і ініціалізує інтерфейс для роботи з ODBC

RETCODE SQLAlocEnv (HENV \* hEnv)

hEnv - покажчик на змінну, яка буде зберігати створений хендл в разі вдалого виконання функції

4. Функція SQLFreeEnv видаляє заданий хендл і звільняє всю пам'ять, асоційовану з ним.

RETCODE SQLFreeEnv (HENV hEnv)

– hEnv - хендл, який потрібно видалити

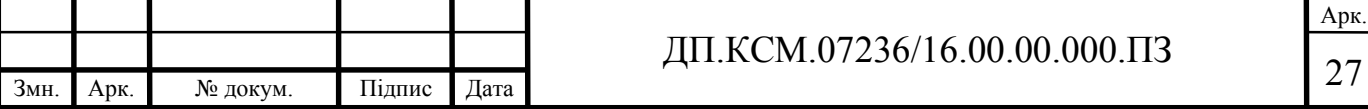

Управління джерелами даних ODBC (та й взагалі налаштуванням всієї системи ODBC) здійснюється за допомогою спеціальної програми - ODBCадміністратора. Його можна знайти в різних версіях Windows:

- Windows 9х - сам виконуваний файл odbcad32.exe знаходиться в каталозі Windows \ System. Запускати його можна прямо або через Панель управління (значок "Джерела даних ODBC (32-біт)"). Якщо на комп'ютері встановлено BDE, необхідно запустити адміністратор BDE і з меню Object вибрати пункт ODBC Administrator.

- Windows 2000 - виконуваний файл odbcad32.exe лежить в каталозі WinNT  $\setminus$  System32, а запускати його можна через Панель управління  $\geq$ Адміністрування -> Джерела даних ODBC.

2.3 Проектування бази даних

Для зберігання атрибутивної інформації був обраний формат MS Access, який має наступну особливість, всі таблиці зберігаються в одному файлі (на відміну від Paradox і Dbase) і не вимагає при цьому запущеного сервера, як, наприклад, Interbase. Необхідний також зв'язок з файлами форматів dbf і db для завантаження / вивантаження даних в / з БД.

Для роботи з BLOB полями розроблено наступну процедуру:

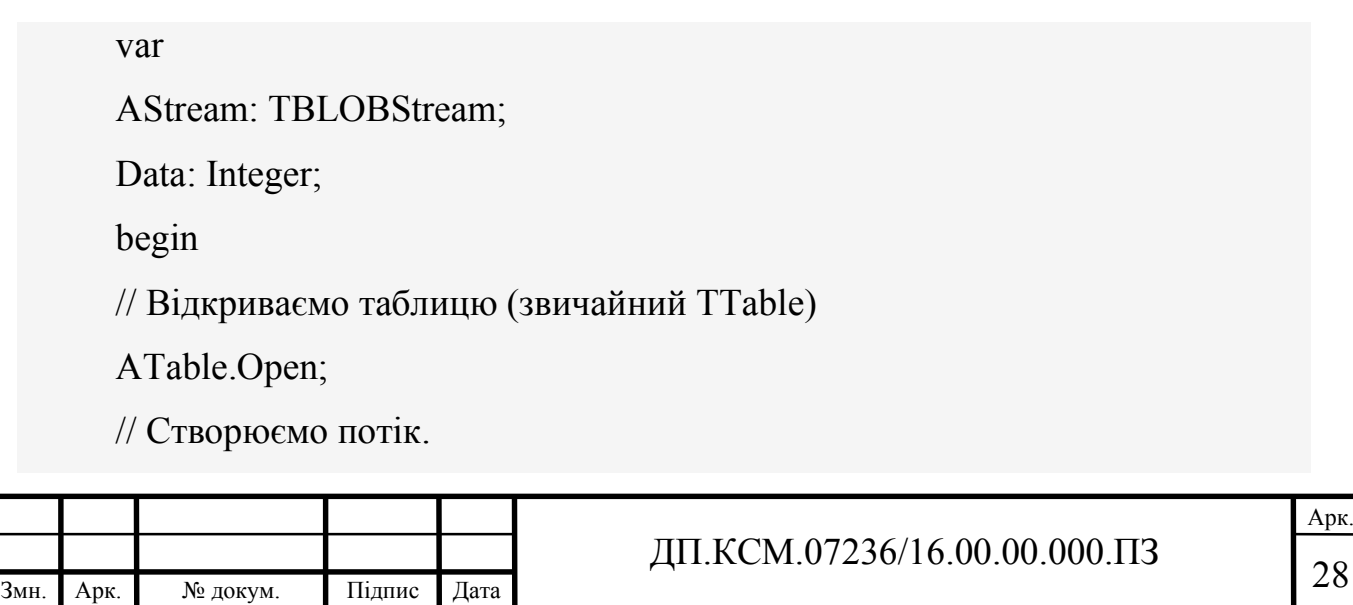

AStream: = TBLOBStream (ATable.CreateBLOBStream (ATable.FieldByName ( 'Поле'))); // Що-небудь читаємо з нього. AStream. Read (Data, SizeOf (Data)); // Звільняємо потік і закриваємо таблицю. AStream.Free; ATable.Close; end;

При проектування було обрано компоненти ADO 2.6.

Також в програмному продукті використані таблиці dBase, які є одними з перших форматів БД, що з'явилися на ПК, завдяки чому з ними можуть взаємодіяти з багатьма СУБД - якщо і не на пряму, то по крайній мірі, маючи можливість імпортувати і експортувати дані в цьому форматі. Більш того, з деякими застереженнями, їх можна переглядати і редагувати навіть в електронних таблицях, наприклад, в Excel.

При проектуванні бази даних було виділено сутності, як це показано на ДП.КСМ.07236/16.00.00.001 С1. В результаті було створено структури основних таблиць. Структура таблиці, де зберігаються логіни та паролі приведена на рисунку 2.2.

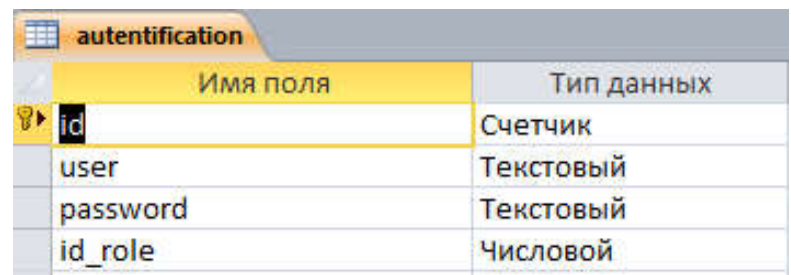

Рисунок 2.2 - Структура таблиці «autentification»

В базі даних для підвищення ступеня нормалізації створено таблицю, яка містить інформацію про групи, спеціальність та ідентифікатор куратора. Структура розробленої таблиці приведена на рисунку 2.3.

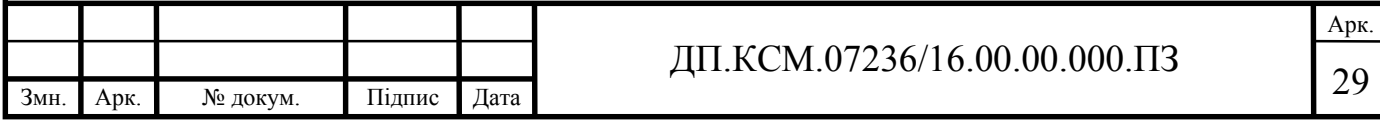

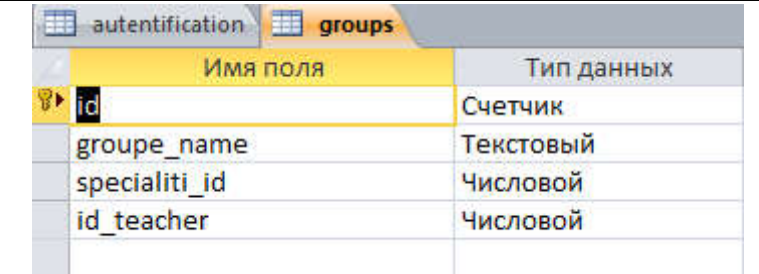

Рисунок 2.3 - Структура таблиці «groups»

Для ведення обліку успішності та відвідування студентами занять згідно навчального плану розроблено структуру таблиці jurnal (рисунок 2.4).

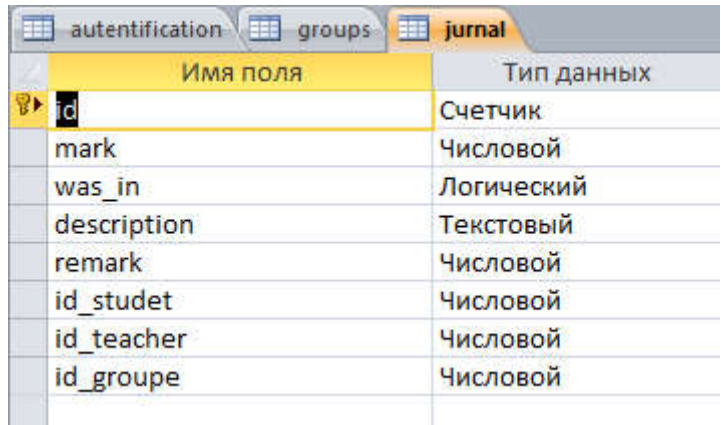

Рисунок 2.4 - Структура таблиці «jurnal»

Системою передбачено різні рівні доступу користувачів. Опис рівнів доступу зберігається в окремій таблиці та дозволяє зберігати в собі опис прав наданих для кокретного користувача (рисунок 2.5).

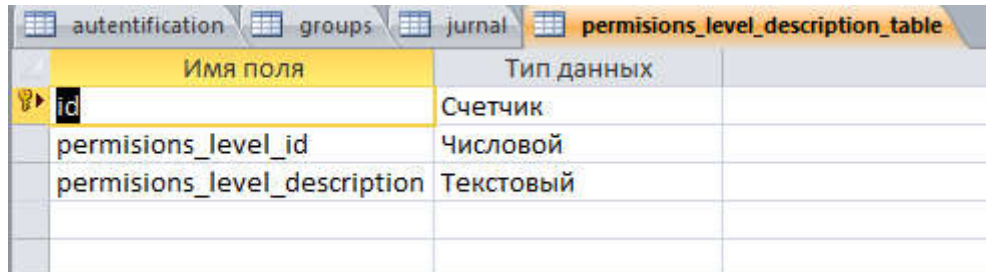

Рисунок 2.5 - Структура таблиці «permisions\_level\_description\_table»

На рисунку 2.6 приведена структура таблиці «permisions\_table», яка дозволяє встановити доступ до конкретної таблиці та є службовою.

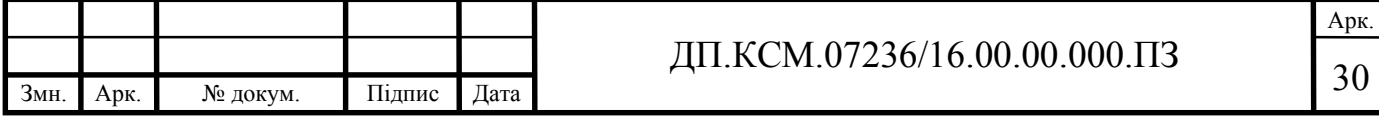

| <b>Имя</b> поля   | Тип данных |  |
|-------------------|------------|--|
| id                | Счетчик    |  |
| id role           | Числовой   |  |
| table name        | Текстовый  |  |
| permissions level | Числовой   |  |
|                   |            |  |
|                   |            |  |
|                   |            |  |
|                   |            |  |

Рисунок 2.6 - Структура таблиці «permisions\_table»

Особисті дані кураторів та вчителів зберігаються в окремій таблиці person, структура якої приведена на рисунку 2.7.

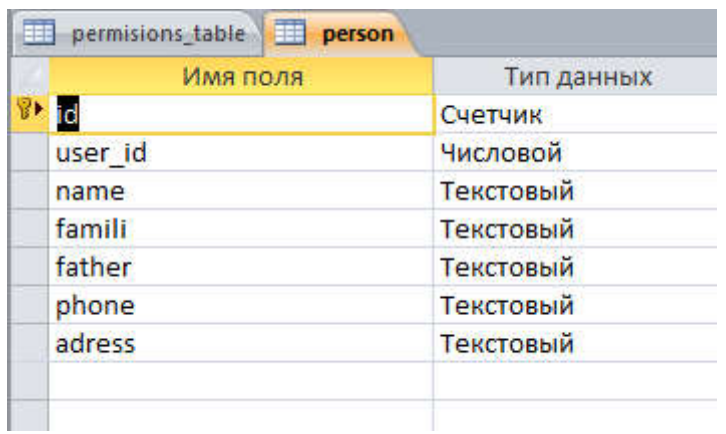

Рисунок 2.7 - Структура таблиці «person»

В системі передбачено систему рівнів користувачів, яка зв'язана з таблицями доступів та таблицею авторизації (рисунок 2.8).

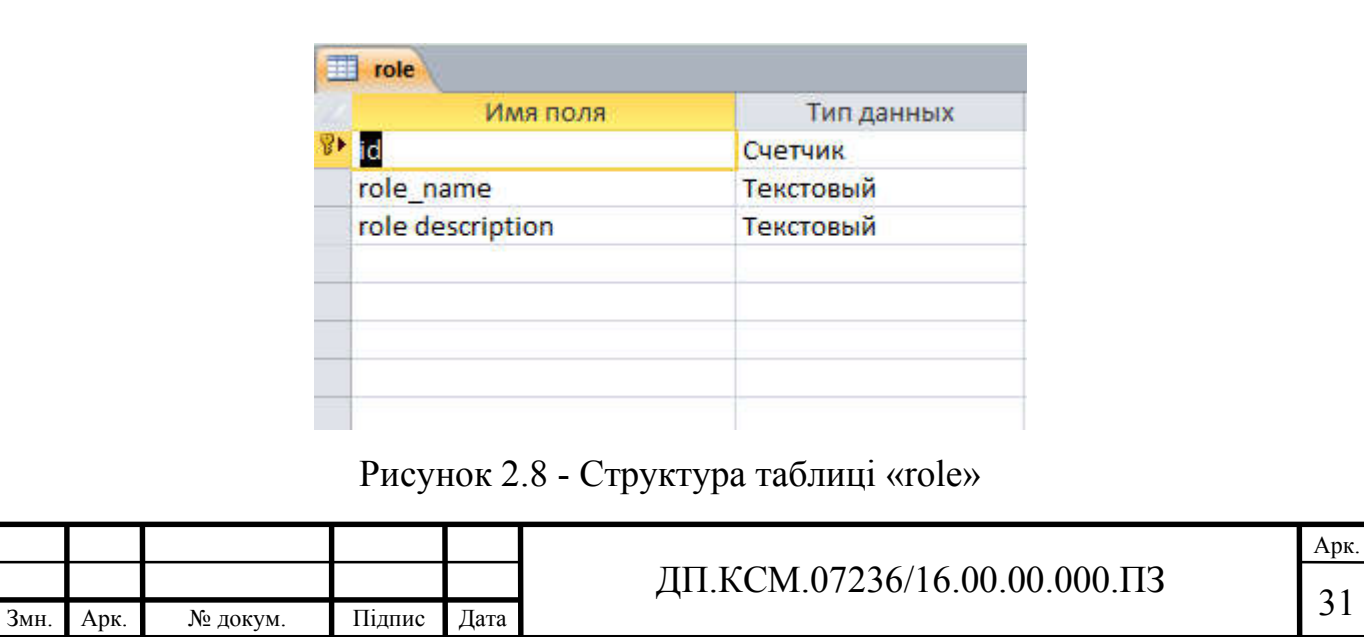

Інформація про студентів зберігається в таблиці students, та містить персональну інформацію про студентів. Структура розробленої таблиці приведена на рисунку 2.9.

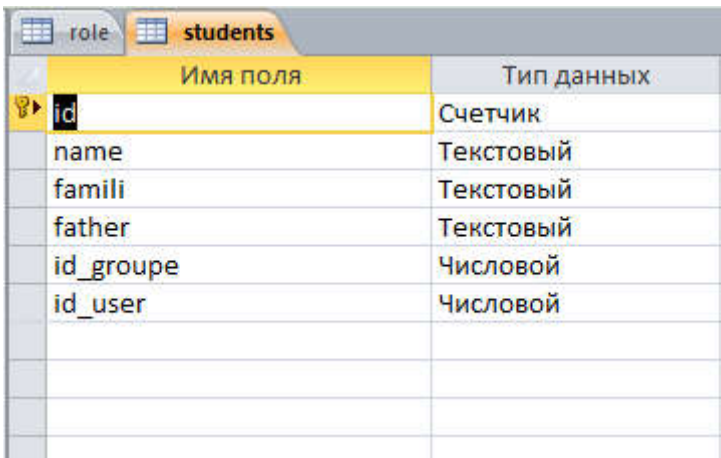

Рисунок 2.9 - Структура таблиці «students»

Для надання можливості кожному з студентів мати власний набір предметів та викладачів створена таблиця subjects, структура котрої приведена на рисунку 2.10.

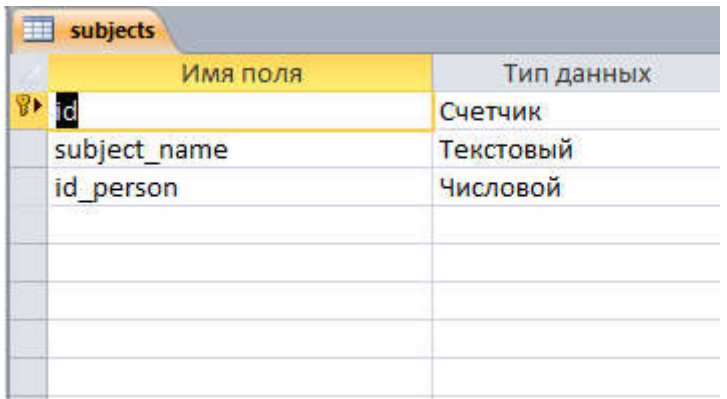

Рисунок 2.10 - Структура таблиці «subjects»

У ранніх версіях Delphi замість dbExpress використовувалися SQL Links, але, починаючи з Delphi 7, ця система вважається застарілою. Як і інші SQLорієнтовані компоненти, dbExpress і SQL Links є тільки у версіях Enterprise і Architect.

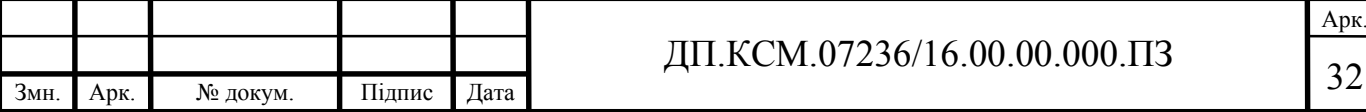

Незважаючи на те, що останнім часом компанія Borland посилено просуває SQL-орієнтований підхід для розробки БД і агітує за використання відповідних компонентів (зокрема, dbExpress), BDE залишається популярним засобом для розробки щодо нескладних БД. Такому стану речей сприяє не тільки зручність і простота цієї технології, але і велика кількість додатків, створених з використанням BDE, підтримку і розвиток яких потрібно здійснювати і сьогодні.

Для настоянки параметрів БД, підтримуваних BDE, а так само для створення псевдонімів (Aliases) до баз даних, використовують спеціальну утиліту, що входить в поставку Delphi - BDE Administrator. Робоча область цієї програми є блокнот з 2 сторінок - Databases і Configuration (рисунок 2.1).

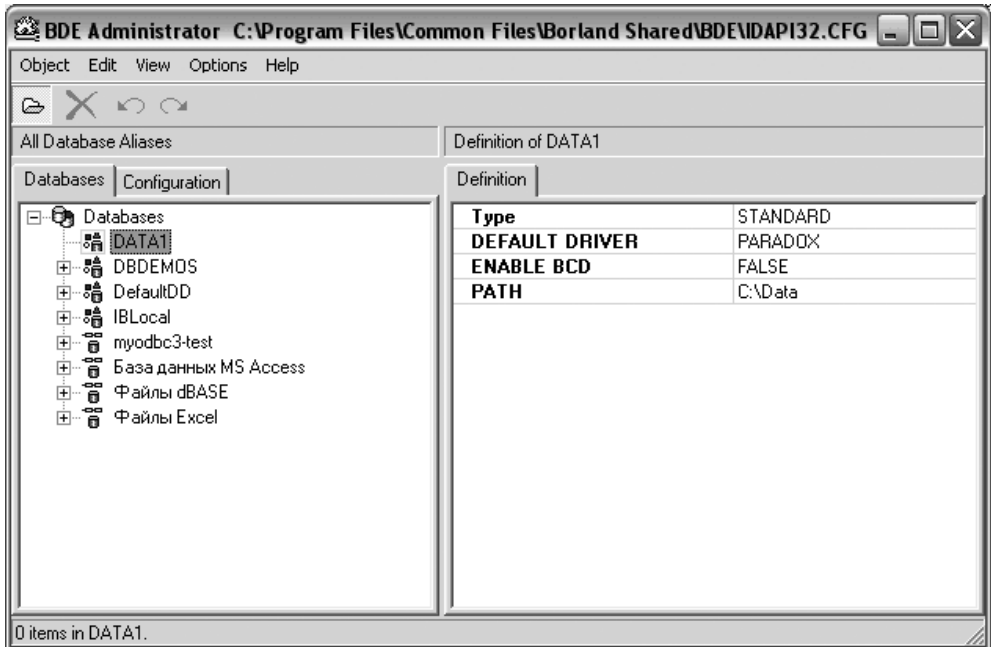

Рисунок 2.1 - Вікно BDE Administrator поточної сторінки Databases

На сторінці Databases розташований список наявних псевдонімів до БД. Відразу після установки Delphi і BDE створюється кілька псевдонімів, зокрема, DBDEMOS, DefaultDD і IBLocal. А щоб створити новий псевдонім, досить з меню Object вибрати пункт New. В результаті відкриється вікно, в якому ви зможете вибрати тип СУБД. За замовчуванням пропонується Standard, що зазвичай має на увазі використання Paradox як драйвер для створюваної БД.Після цього в списку з'явиться новий елемент, який буде названий

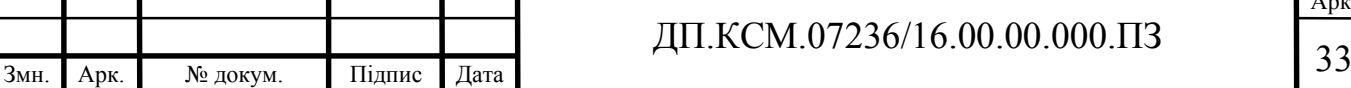

Standard1, а праворуч, в області визначення властивостей (Definition), будуть виведені всі доступні для редагування параметри. Стосовно до стандартного для Delphi типу це буде власне тип (Type), драйвер СУБД (Default driver), режим перетворення дійсних чисел (Enable BCD) і каталог, в якому розташовані файли БД (Path). Оскільки Delphi в якості "свого" формату підтримує не тільки Paradox, то в якості драйвера можна вказати так само формати dBase, FoxPro і ASCII (текстовий формат).

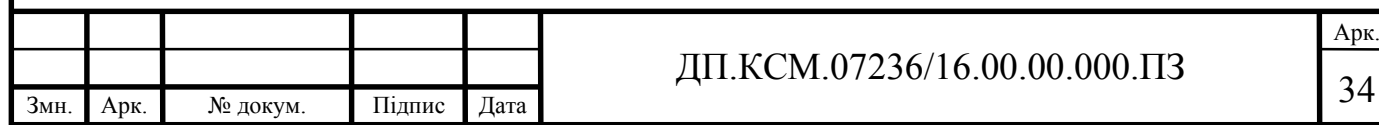

### 3 ПРОЕКТУВАННЯ ТА РОЗРОБКА ПРОГРАМНОГО ЗАСОБУ

3.1 Розробка графічного інтерфейсу

При проектуванні програмного засобу було створено діаграму потоків даних системи, декомпозиція якої наведена на рисунку 3.1.

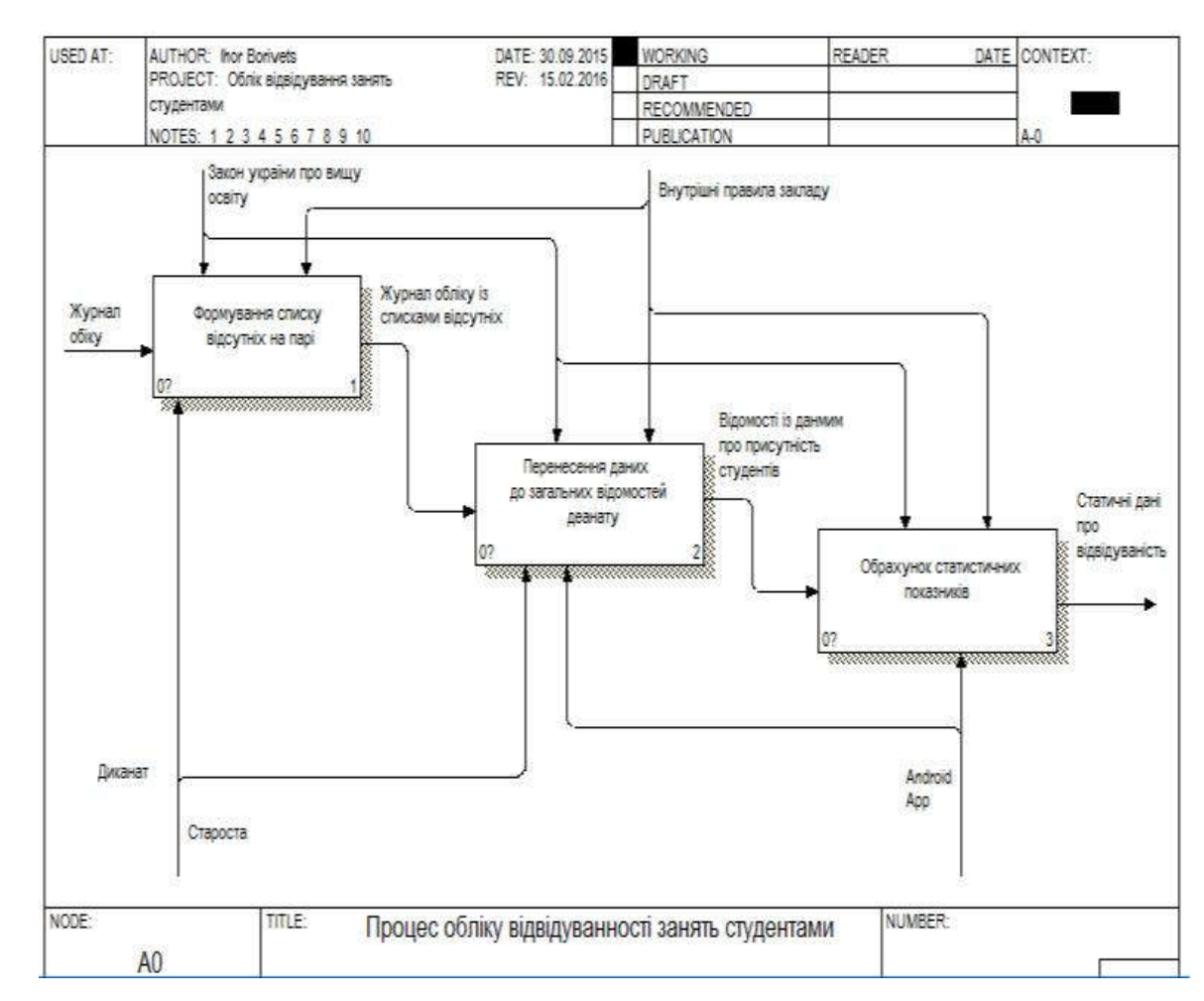

Рисунок 3.1 - Декомпозована діаграма IDEF0

При проектуванні програмного засобу були використані наступні модулі: Windows, Messages, SysUtils, Variants, Classes, Graphics, Controls, Forms, Dialogs, StdCtrls, DB, DBTables, Grids, DBGrids, Menus, ComCtrls;

Н рисунку 3.2 приведено головне вікно додатку на етапі проектування. Рисунок наведено з інтерфейсом інструменту розробки Delphi RAD Studio, яке надає широкі та гнучкі можливості створення програмних засобів.

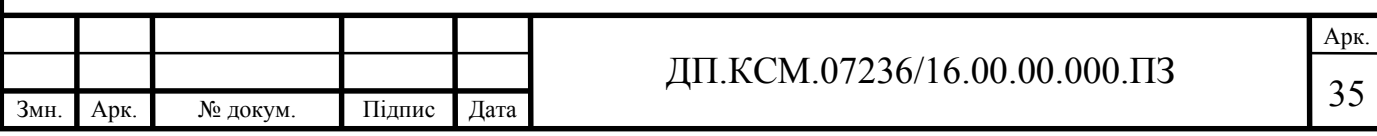

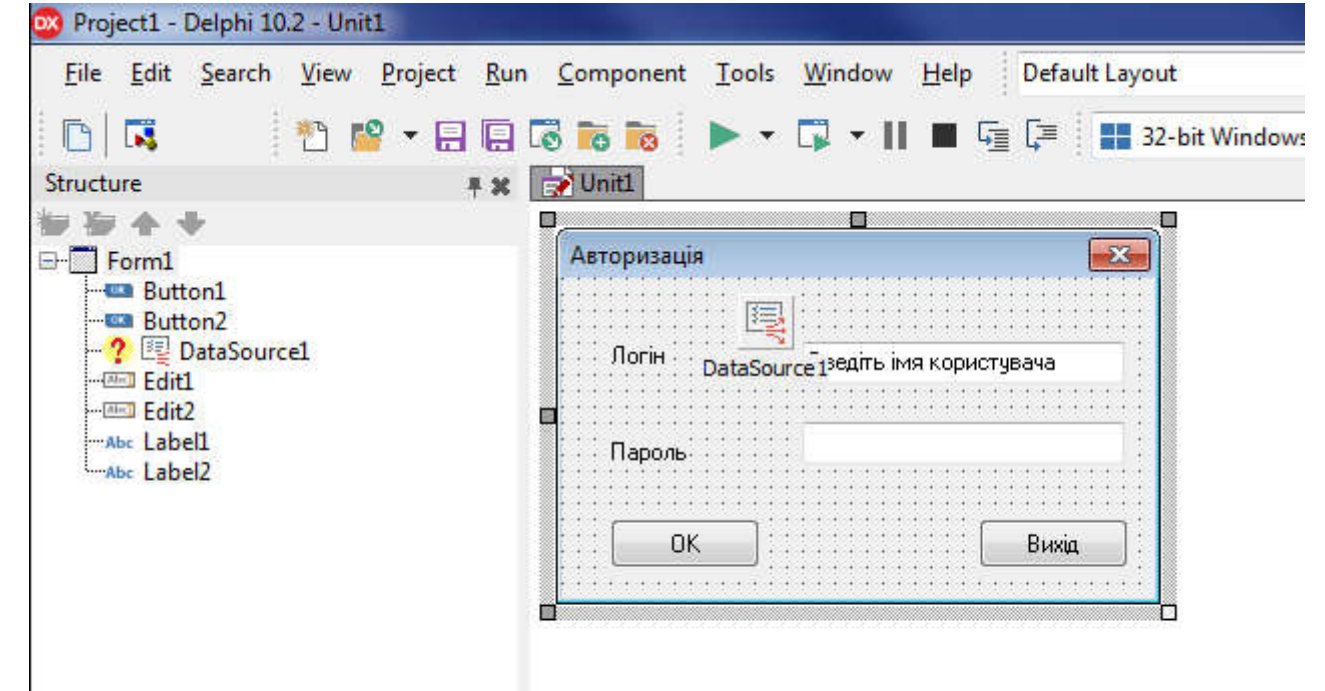

Рисунок 3.2 – Вікно авторизації на етапі проектування

Для технічних операцій головний адміністратор має доступ до усіх таблиць та дозвіл на повне їхнє редагування. Для роботи з журналом оцінок створена форма що на рисунку 3.3.

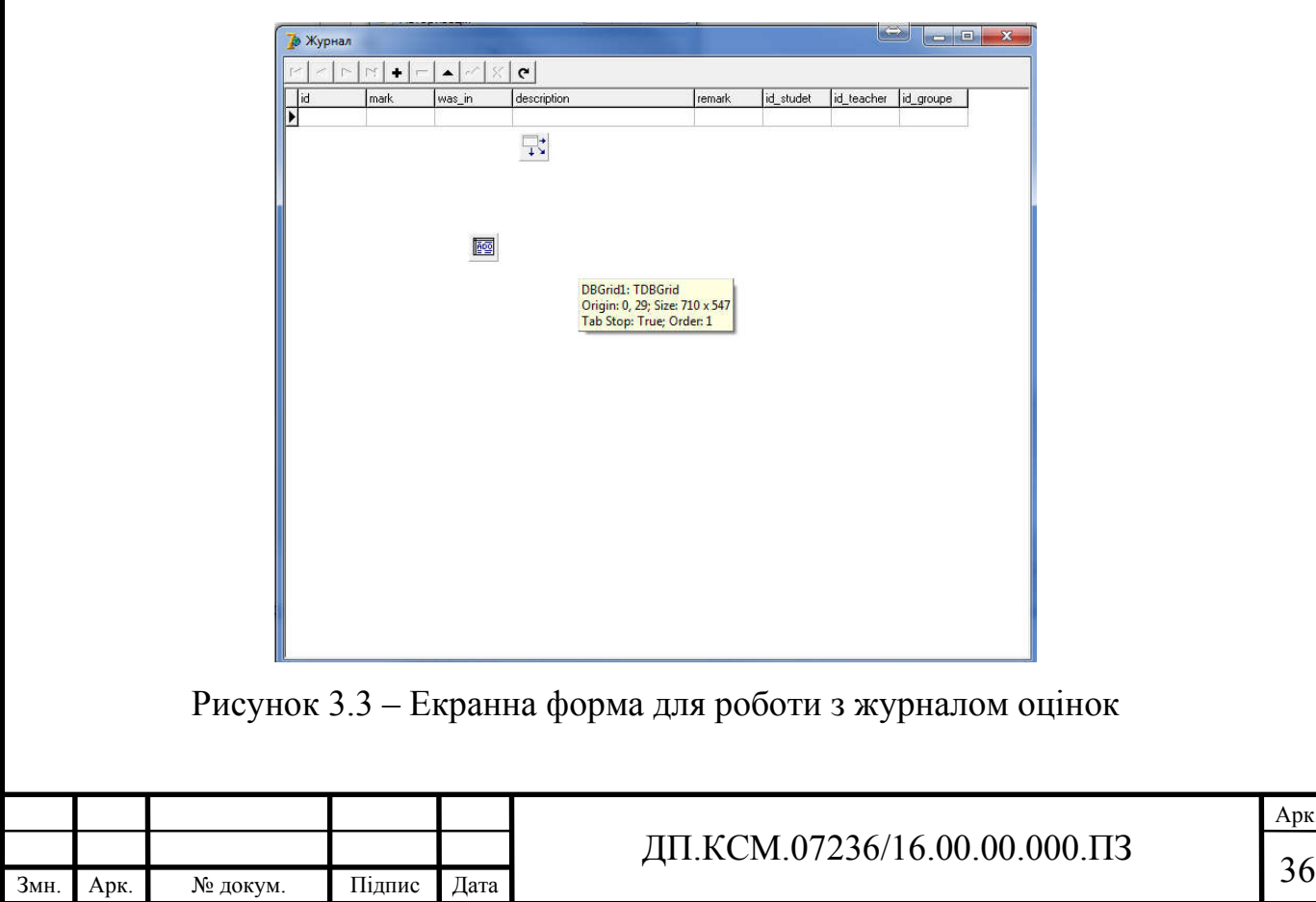

Для редагування даних про користувачів адміністратору розроблена форма, що на рисунку 3.4. الوالي  $\mathbf{x}$ **В Автентифікація**  $H$  +  $\mathbf{C}$ id role ic luser ۸ 1 admin 1  $\overline{c}$  $2$  st1  $\overline{c}$  $3|$ st $2$ Ë  $\overline{\mathbf{c}}$  $4$  st3 3 5 laborant 3 6 laborant2 7 Teacher1  $\overline{4}$  $\frac{1}{2}$ 8 Teacher2  $\overline{4}$ 9 kurator1 5 輕  $5<sup>1</sup>$ 10 kurator2 Рисунок 3.4 – Таблиця авторизації Для редагування груп створено форму, що на рисунку 3.5. - 81  $\mathbf{x}$ • Групи se:  $\mathbf{C}$ H + - specialiti id lid teacher groupe name id Ä 1 KCM-41  $123$ 3 3 2 KCM-41/2 121 E 3 KCM-41/1 123  $\overline{4}$ 4 KCM-42 123  $\overline{4}$ **ADO**  $\overline{4}$ 5 KCM-43  $123$ Рисунок 3.5 – Таблиця групи Для роботи з рівнями доступу створено форму, що на рисунку 3.6 та 3.7. Ці форми дозволяють працювати з описами рівнів груп та встановленням доступів до окремих таблиць. Головний адміністратор при початковому налаштуванні може встановлювати права доступу до окремих таблиць для певних типів користувачів.

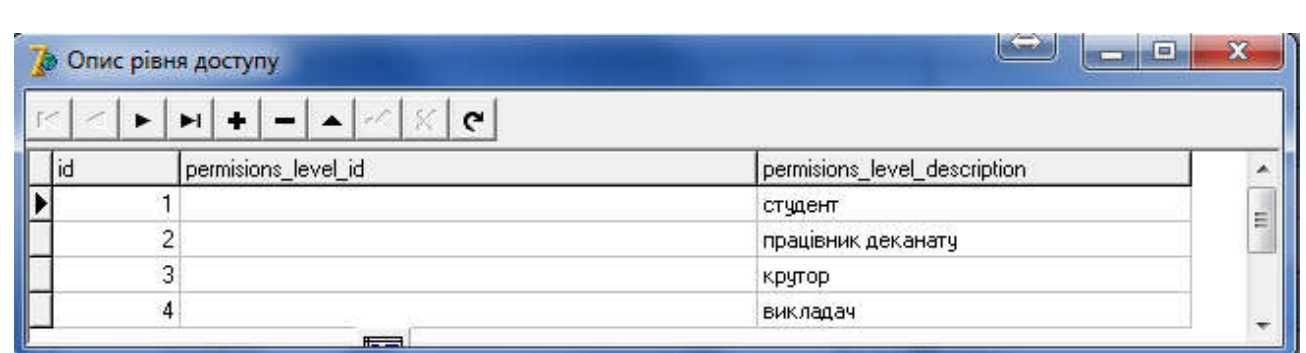

### Рисунок 3.6 – Таблиця Опис рівня

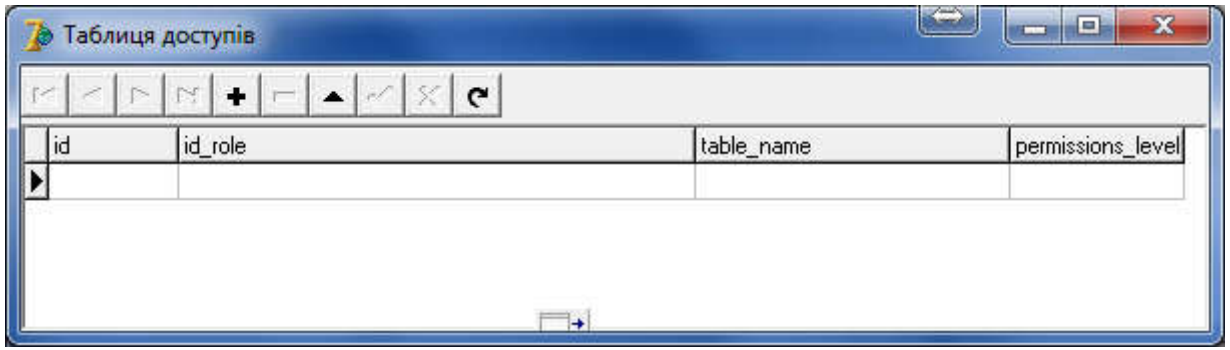

Рисунок 3.7 – Таблиця доступів

Для роботи з персональною інформацією про зареєстрованих в системі користувачів передбачено форму, що на рисунку 3.8.

| G  |         |           |           |               |            |         |  |
|----|---------|-----------|-----------|---------------|------------|---------|--|
| id | user_id | name      | famili    | father        | phone      | adres * |  |
|    |         | Андрій    | Приходько | Володимирович | 0966203330 |         |  |
| 2  |         | 5 Павло   | Афанасієв | Петрович      | 0856964421 |         |  |
| 3  |         | 6 Irop    | Ocranis   | Олександрович | 0504545454 |         |  |
| 4  |         | 7 Олексій | Парій     | Владиславович | 0966556555 |         |  |
| 5  |         | 8 Octan   | Дериш     | Олегович      | 0971245454 |         |  |
| 6  |         | 9 Oner    | Гавліч    | Петрович      | 0992421210 |         |  |
|    | 10      | ⊢         | Данило    | Павлович      | 0983245655 |         |  |

Рисунок 3.8 – Робота з персональними даними користувачів системи

В системі встановлено ролі користувачів, для розподілу прав доступу та зручності адміністрування бази даних. Редагувати інформацію про ролі користувачів можна за допомогою форми, що на рисунку 3.9.

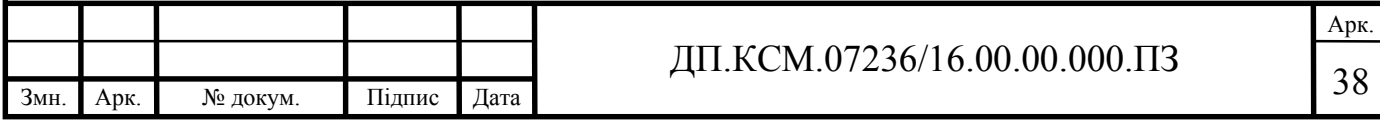

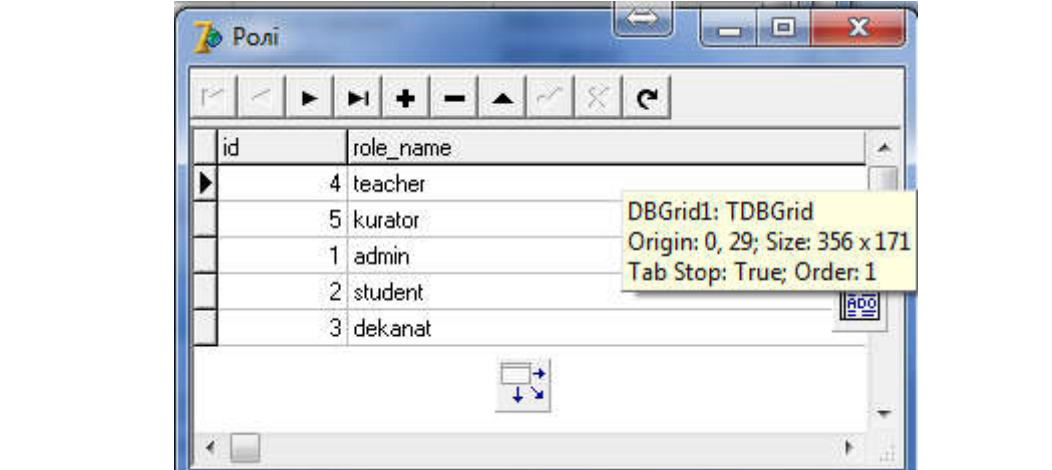

Рисунок 3.9 – Ролі користувачів

Інформація про самих студентів заповнює викладач або адміністратор, який має відповідні права доступу. Форма що це дозволяє приведена на рисунку 3.10.

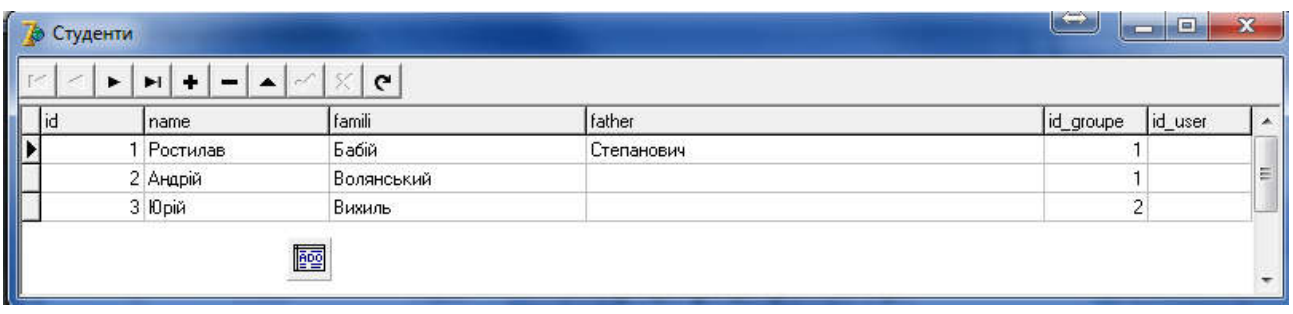

Рисунок 3.10 – Інформація про студентів

Для выдображення інформації про розробників та про сам прогрманий засіб створено форму, що приведена на рисунку 3.11.

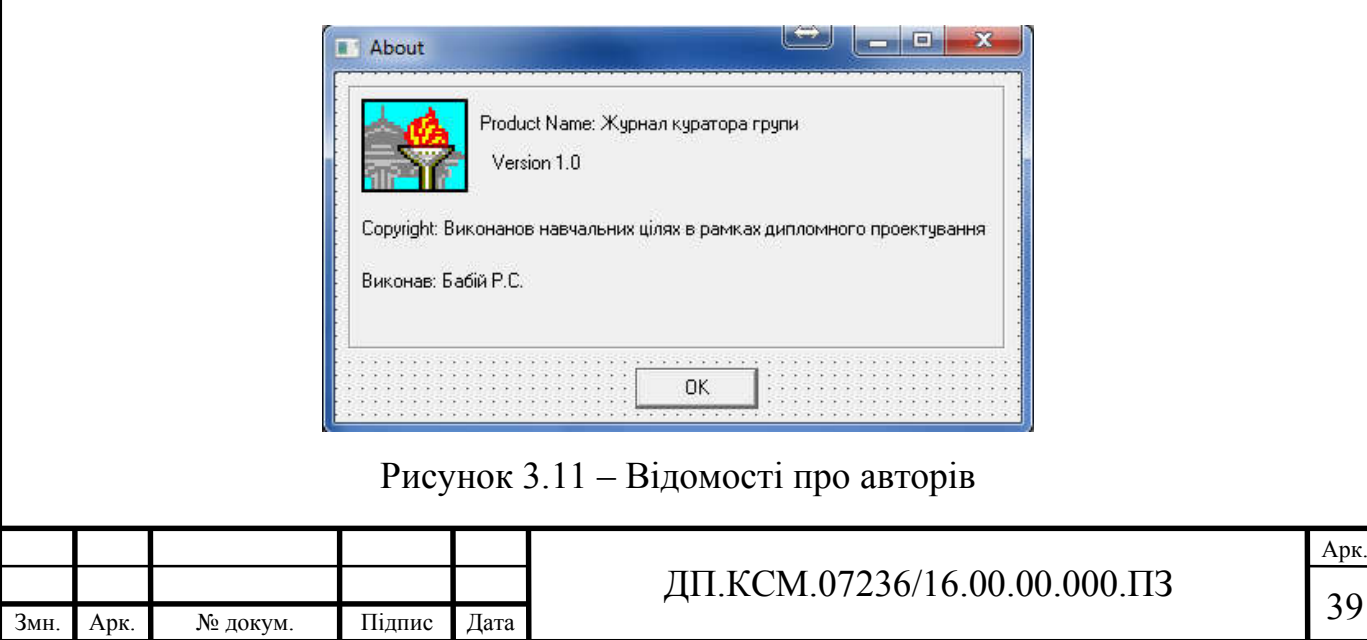

Для реалізації графічного додатку було розроблено форму, що представлена на рисунку 3.12.  $\Box$ × Ваза куратора академічної групи База данних Прізвище Імя По батькові Школа Рік закінчення  $\blacktriangledown$ Виберіть спеціальність ٠ Добавить абитуриДодати студентаента Рисунок 3.12 - Головне вікно програмного засобу на етапі проектування Для перегляду результатів здачі екзаменаційних відомостей було розроблено форму, що на рисунку 3.13.  $\begin{array}{|c|c|c|c|c|} \hline \quad \text{and} & \text{and} &$ **10** Екзаменаційна відомість Оберіть спеціальність  $\overline{\phantom{1}}$  **E**кзамен  $\overline{\mathbf{r}}$ Звіт 國民 动國 式國 Рисунок 3.13 – Форма екзаменаційних відомостей на етапі проектування Для внесення екзаменаційних відомостей було розроблено форму, що на рисунку 3.4. Приведена форма дозволяє відображати екзаменаційну відомість розроблену для спеціального типу користувачів таких, як опікуни та батьки.

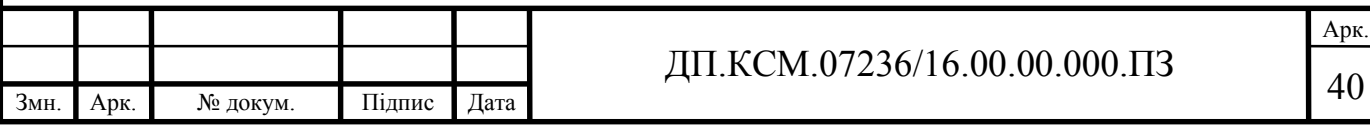

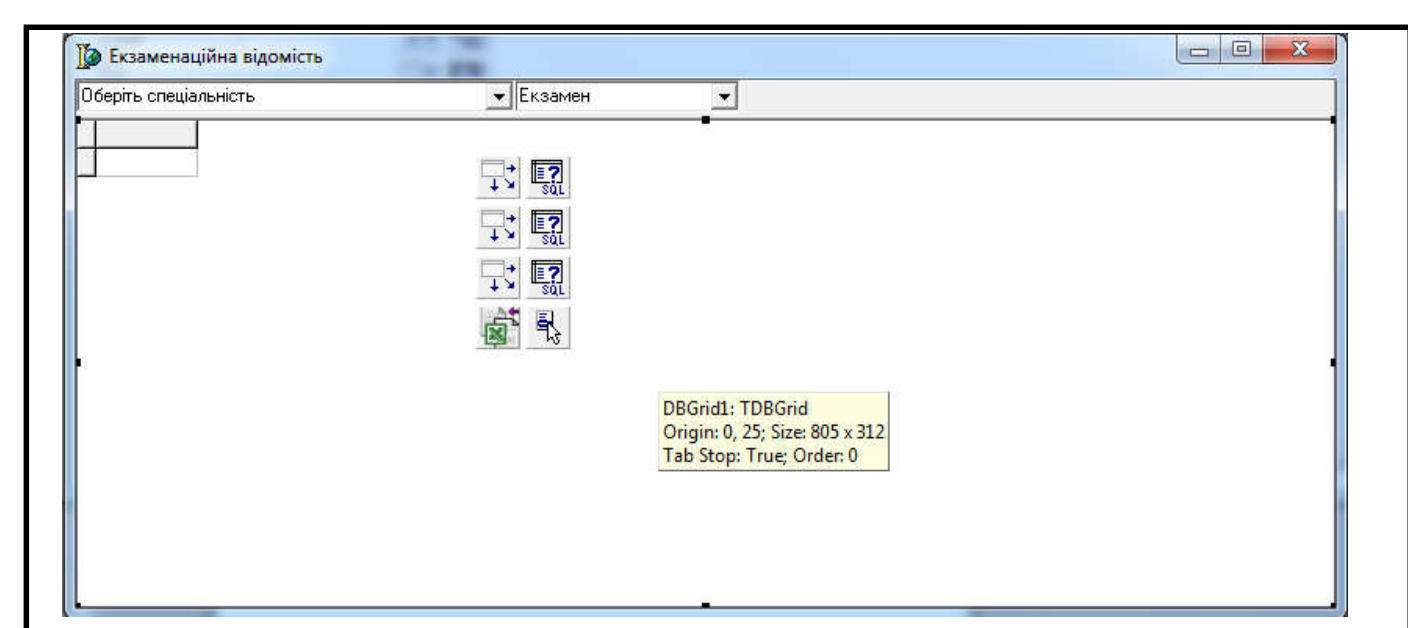

Рисунок 3.14 – Форма для внесення екзаменаційних відомостей на етапі

#### проектування

Для внесення даних довідників та звязуваннятаблиць для фільтрації та пошуку даних розроблена форма, що на рисунку 3.15.

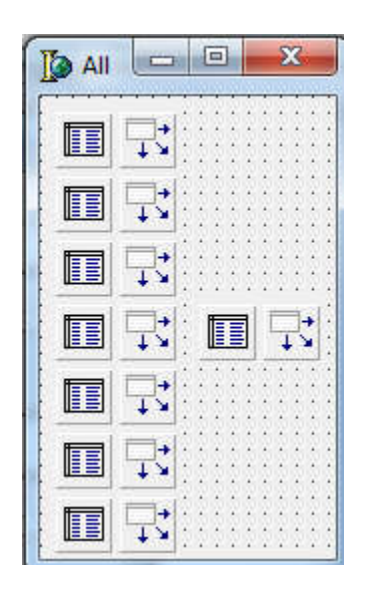

Рисунок 3.15 – Форма для внесення екзаменаційних відомостей на етапі проектування

Для створення додатків, що працюють з БД через BDE, в VCL передбачена група компонентів, розташована на закладці BDE палітри компонентів. З представлених 8 компонентів для нас зараз найбільший інтерес представляють 2, а саме Database і Table.

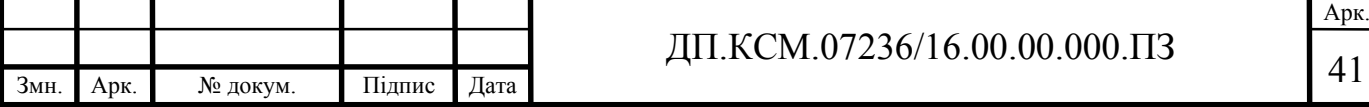

3.2 Розробка функцій для роботи з БД

Компонент Database представляє собою компонент, що інкапсулює в собі базу даних в цілому. З його допомогою можна контролювати наявність доступу до бази даних з програми, стежити за ходом транзакцій, а так само підключатися до клієнт-серверних БД. Властивості цього компонента наведені в таблиці 3.2.

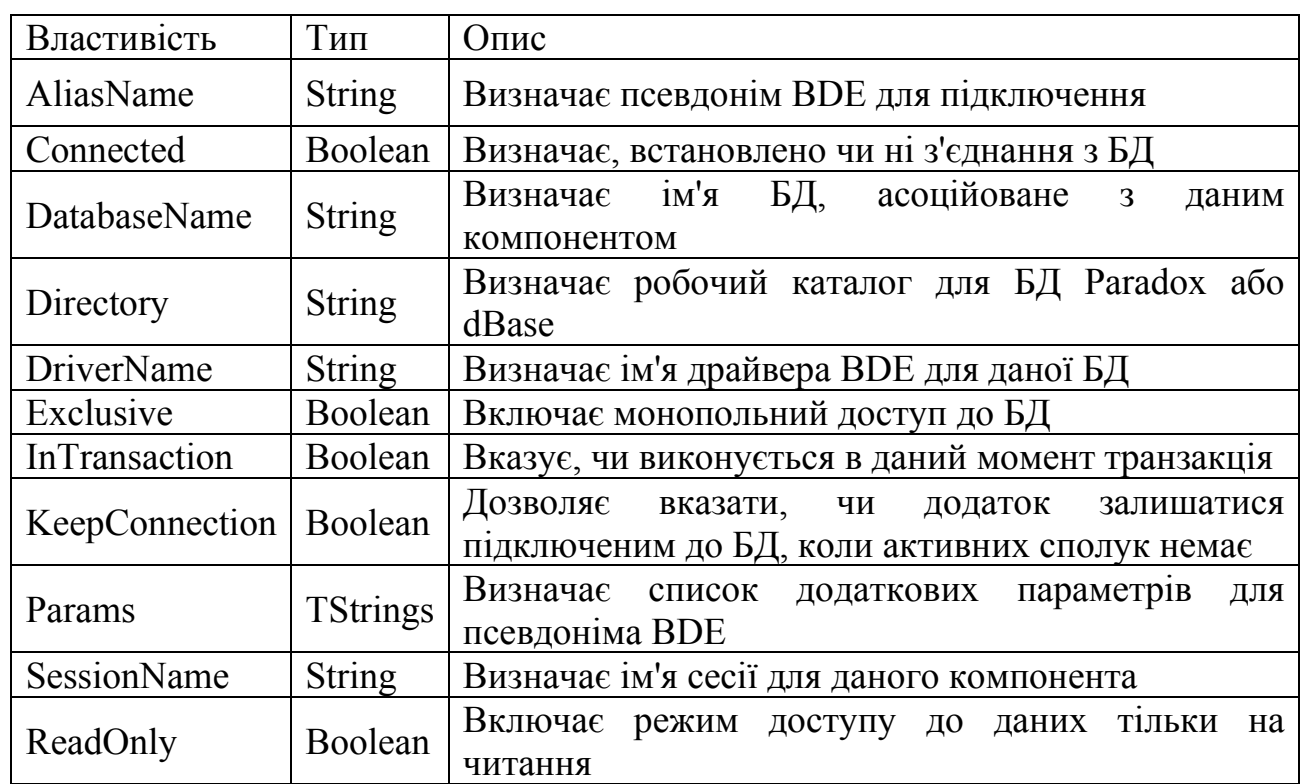

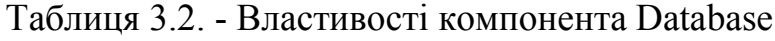

Мабуть, найбільш важливою властивістю є DatabaseName: вказавши в якості значення цієї властивості один з уже визначених в BDE псевдонімів, ми отримаємо готовий до використання компонент. Ще одна властивість - Connected - відповідає за пряму лінію зв'язку з БД. Таким чином, вказавши в якості значення властивості DatabaseName "DATA1", і встановивши властивість Connected в істину, ми підключимося до БД.

Досить цікавою особливістю компонента Database є можливість створення псевдонімів БД, що діють в рамках створюваного додатка. Перш за

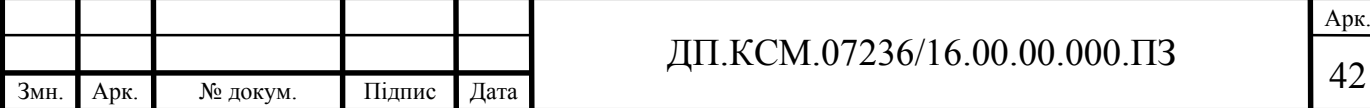

все, можна вказати в якості значення властивості Alias те ж значення DATA1, вибравши його зі списку, а в якості DatabaseName вказати будь-яке довільне значення (наприклад, MyData). Таким чином, для інших компонент, мають властивість DatabaseName можна буде вказувати MyData як значення цієї властивості.

У той же час, якби у нас не було визначено псевдонім DATA1, або ж з яких-небудь причин нам не хотілося б його використовувати, то ми могли б "з нуля" створити псевдонім для цього додатка. Для цього буде потрібно вказати ті ж параметри, що і при створенні псевдоніма засобами BDE Administrator, а саме тип драйвера, шлях до БД і власне псевдонім. Код вийде приблизно таким:

Database1.DatabaseName:='MyData1'; // псевдонім Database1.DriverName:='STANDARD'; // драйвер Paradox Database1.Connected:=true; // активуємо компонент Database1.Directory:='C:\Data'; // встановлюємо шлях до файлу данних

Разом з тим така властивість, як DatabaseName переважно все ж ставити не під час виконання, а в режимі розробки через інспектор об'єкта. Це дозволить посилатися на БД з інших компонент, вказуючи в їх властивості DatabaseName, так само вже на етапі візуального проектування програми.

Одним з таких компонент, що має властивість DatabaseName, як раз і є Table. Якщо Database являє собою базу даних в цілому, то Table - це уявлення одиничної таблиці з БД. Слід відразу зазначити, що Table може звертатися до таблиць БД як за посередництвом компонента Database, посилаючись на певне в ньому властивість DatabaseName, так і безпосередньо, якщо у властивості DatabaseName компонента Table вказати один з визначених у BDE псевдонімів.Зрозуміло, компонент Table має і інші властивості - вони наведені в таблиці 3.3.

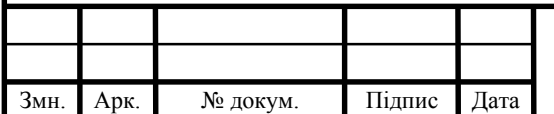

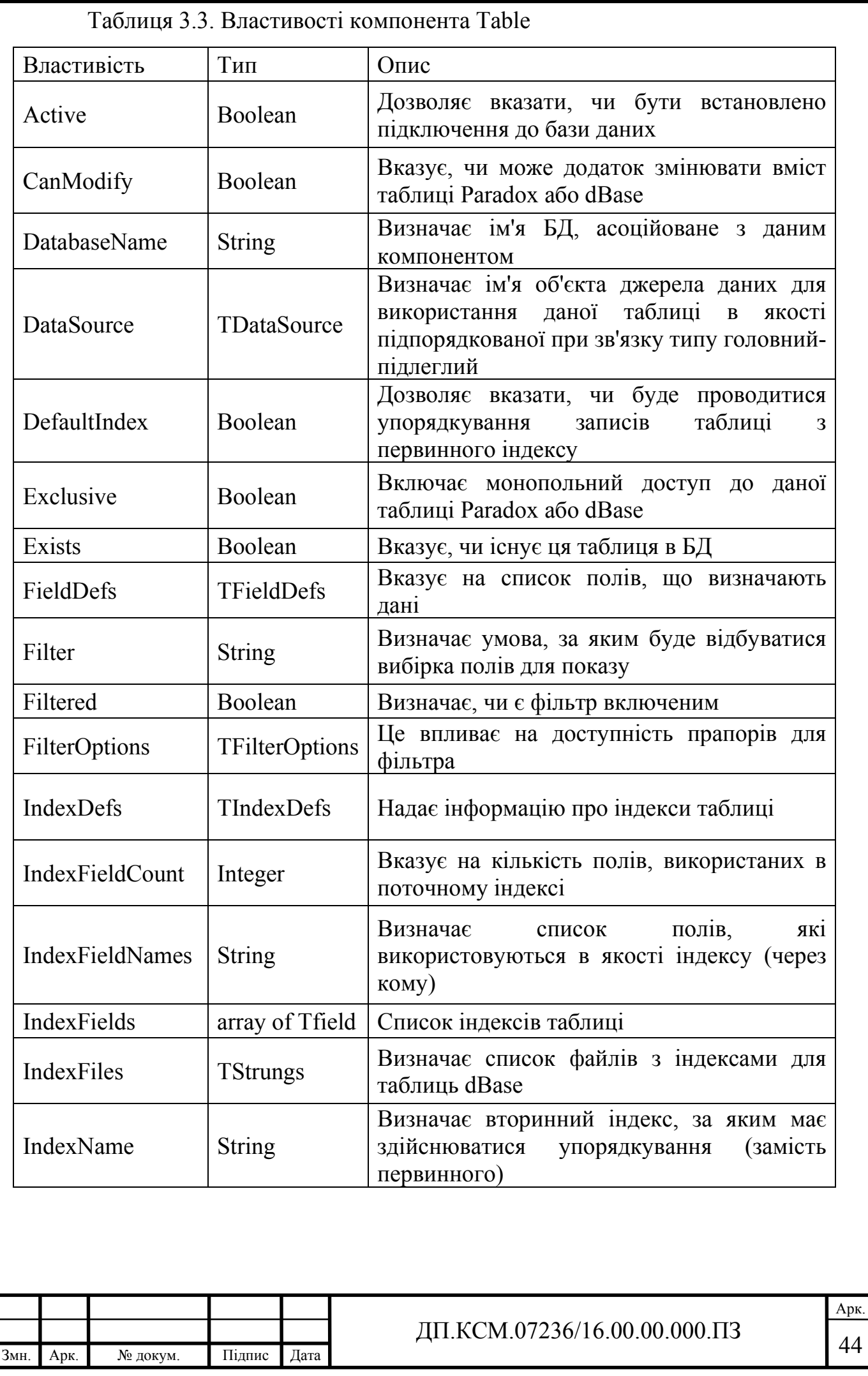

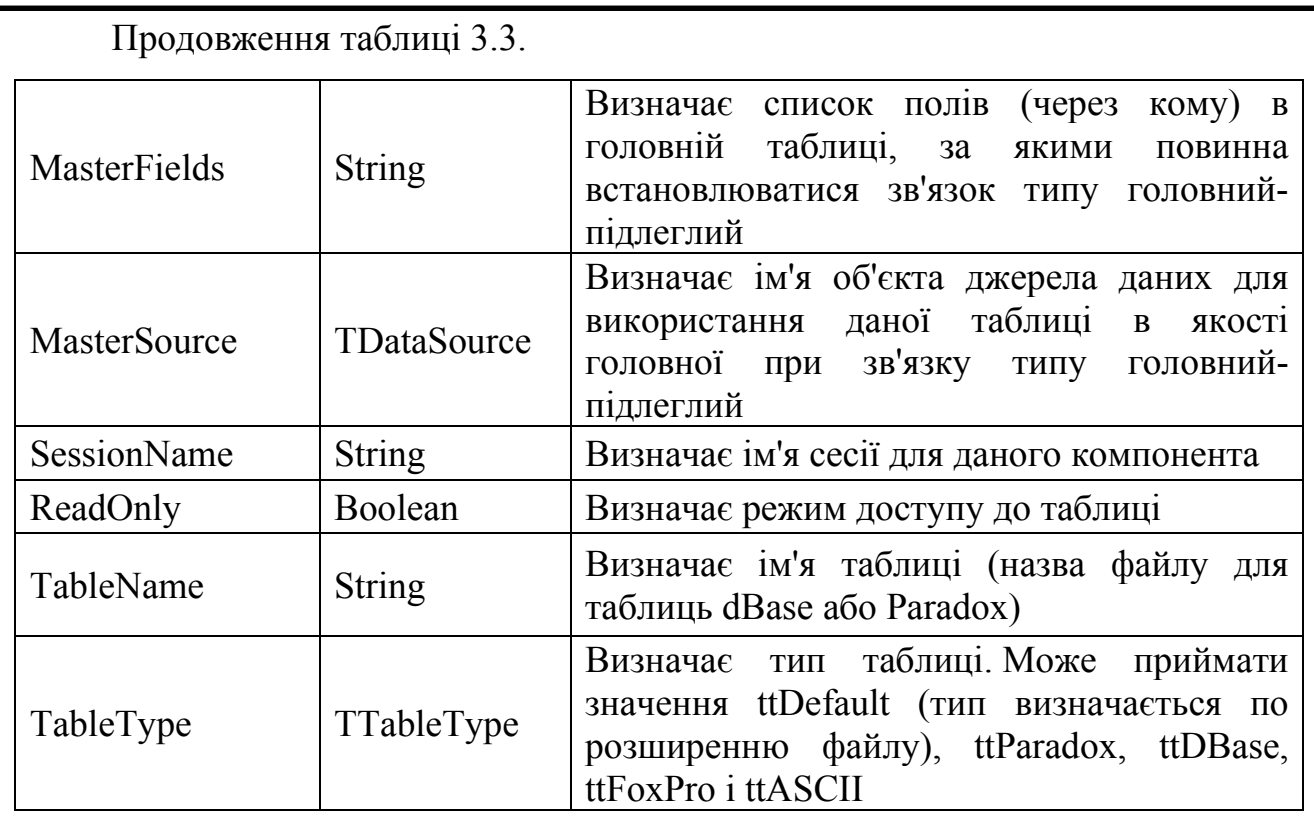

Тут слід зробити застереження, що насправді деякі властивості лише успадковані компонентом Table від своїх предків. Відповідно, ми можемо їх зустріти і в інших компонентах, пов'язаних з БД. Зокрема, це властивість Active, успадковане від класу TDataSet - спільного предка всіх БД-компонент, що надають безпосередніх доступ до даних. Від цього ж предка відбувається і властивість FieldDefs, що дозволяє самостійно налаштувати список оброблюваних полів. А група властивостей, пов'язаних з відбором даних (Filter, Filtered і FilterOptions) є частиною класу TBDEDataSet - спадкоємця класу TDataSet, орієнтованого на роботу з базами даних за допомогою драйверів BDE.

Зупинимося на властивості FilterOptions, яке містить 2 прапора:

 foCaseInsensitive - рядки будуть порівнюватися без урахування регістру символів;

 foNoPartialCompare - символ "зірочка" (\*) в поле фільтра буде інтерпретуватися саме як символ, а не як шаблон підстановки.

Властивості фільтрів використовуються тільки при роботі з BDE, оскільки в SQL-орієнтованих компонентах мається на увазі, що відбір даних

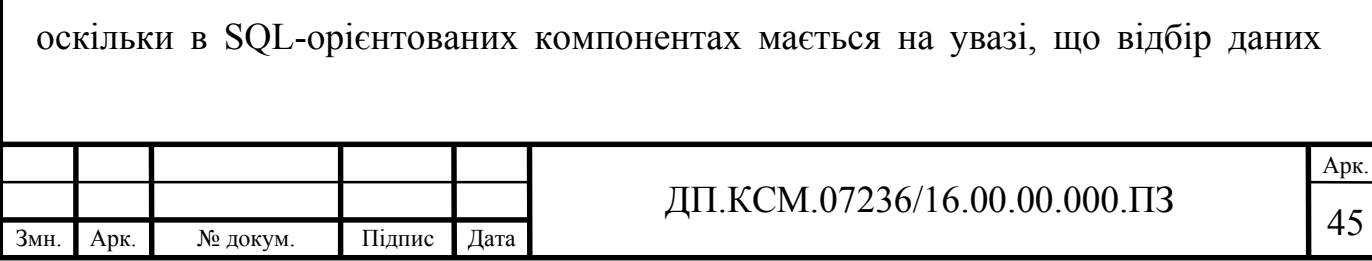

буде здійснюватися за допомогою запитів SQL, що, в общем-то, цілком природно, враховуючи призначення і можливості самого SQL.

Для використання таблиці досить вказати значення для властивостей DatabaseName і TableName. Наприклад, якщо продовжити приклад зі створенням псевдоніма для компонента Database, то після останнього рядка коду, що встановлює значення для властивості Directory, досить додати:

Table1.DatabaseName:='MyData1'; // встановлюємо значення БД на псевдонім

Table1.TableName:='Customer'; // в імені таблиці розширення не обов'язково

Table1.Active:=true; // підключаємо БД

Подальше використання компонента Table зводиться до того, що він, будучи таблицю БД, дозволяє виробляти з неї ряд маніпуляцій, включаючи редагування даних, переміщення по записах і т.д. Для цього використовуються методи, яких у компонента Table, з урахуванням всіх наслідувань, є близько сотні. Втім, багато хто з них не можна назвати повсякденно необхідними. З найбільш затребуваних можна відзначити методи First і Last, Next і Prior, використовувані для навігації по записах таблиці, а так само Append, Delete і Insert, які використовуються для додавання і видалення записів. Слід зазначити, що всі ці методи є успадкованими від класу TDataSet, що говорить про те, що вони є і у безлічі інших призначених для роботи з БД компонент. Весь код програмного засобу приведено в додатку А.

#### 3.3 Тестування та верифікація програмного засобу

Тестування програмного забезпечення - перевірка відповідності між реальним і очікуваним поведінкою програми, що здійснюється на кінцевому

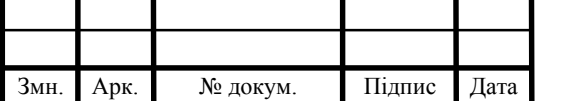

наборі тестів, обраному певним чином. У більш широкому сенсі, тестування це одна з технік контролю якості, що включає в себе активності з планування робіт (Test Management), проектування тестів (Test Design), виконання тестування (Test Execution) і аналізу отриманих результатів (Test Analysis).

Після запуску програмного продукту куратору буде відображено головне вікно додатку, яке приведене на рисунку 3.16.

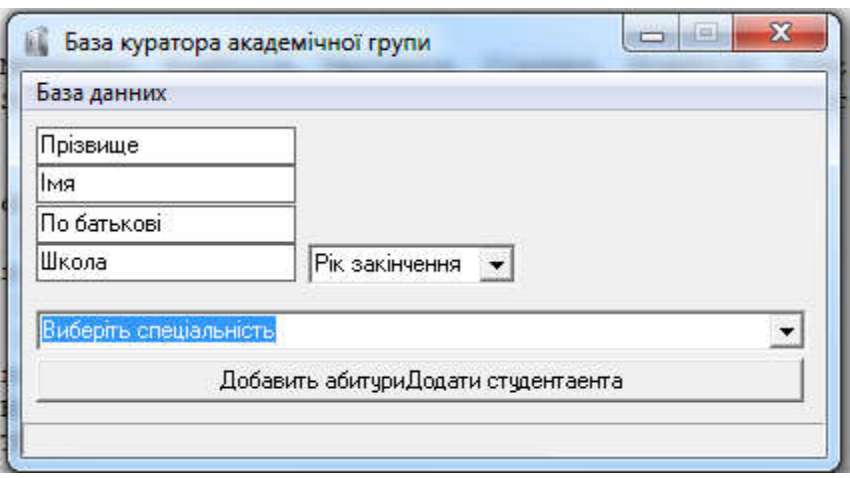

Рисунок 3.16 – Головне вікно програмного продукту на етапі проектування

Якість програмного забезпечення (Software Quality) - це сукупність характеристик програмного забезпечення, що відносяться до його здатності задовольняти встановлені і передбачувані потреби. [ISO 8402: 1994 Quality management and quality assurance]

Верифікація (verification) - це процес оцінки системи або її компонентів з метою визначення чи задовольняють результати поточного етапу розробки умов, сформованим на початку цього етапу [IEEE]. Тобто чи виконуються наші цілі, терміни, завдання по розробці проекту, визначені на початку поточної фази.

Валідація (validation) - це визначення відповідності розробляється ПО очікуванням і потребам користувача, вимогам до системи [BS7925-1].

Процес оцінки відповідності продукту явним вимогам (специфікаціям) і є верифікація (verification), в той же час оцінка відповідності продукту очікуванням і вимогам користувачів - є валідація (validation).

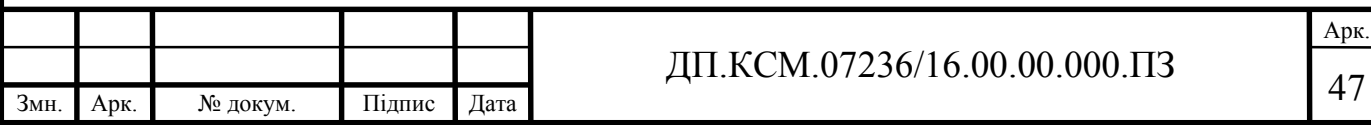

При тестуванні програмного засобу були використані наступні апаратні засоби: 15.6" (1920x1080) Full HD, матовий / Intel Core i5-7200U (2.5 - 3.1 ГГц) / RAM 4 ГБ / HDD 500 ГБ / AMD Radeon 520, 2 ГБ / DVD+/-RW / LAN / Wi-Fi / Bluetooth.

Цілі тестування:

– Підвищити ймовірність того, що додаток, призначене для тестування, буде працювати правильно при будь-яких обставинах.

– Підвищити ймовірність того, що додаток, призначене для тестування, буде відповідати всім описаним вимогам.

– Надання актуальної інформації про стан продукту на даний момент.

Результати бакалаврського проектування підтвердженні довідкою про впровадження, яка наведена в додатку Б. Для роботи з системою створено форму, що дозволяє виконувати пошук та фільтрацію

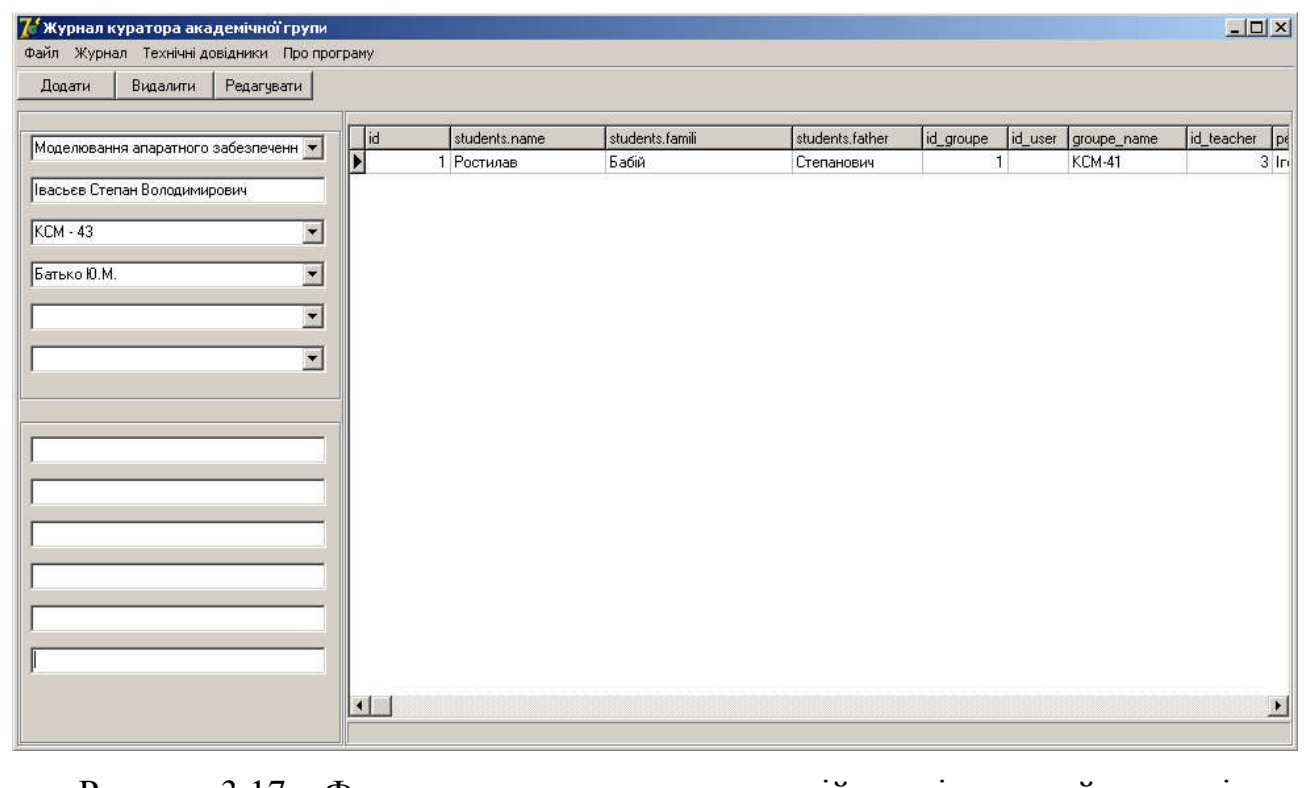

Рисунок 3.17 – Форма для внесення екзаменаційних відомостей на етапі проектування

Головне меню програмного засобу приведене на рисунку 3.18. Та забезпечує можливості роботи головним меню та маніпуляцією даних.

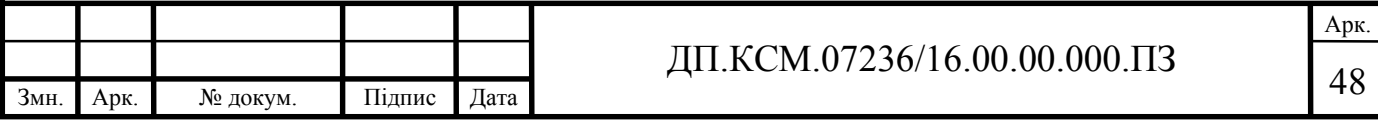

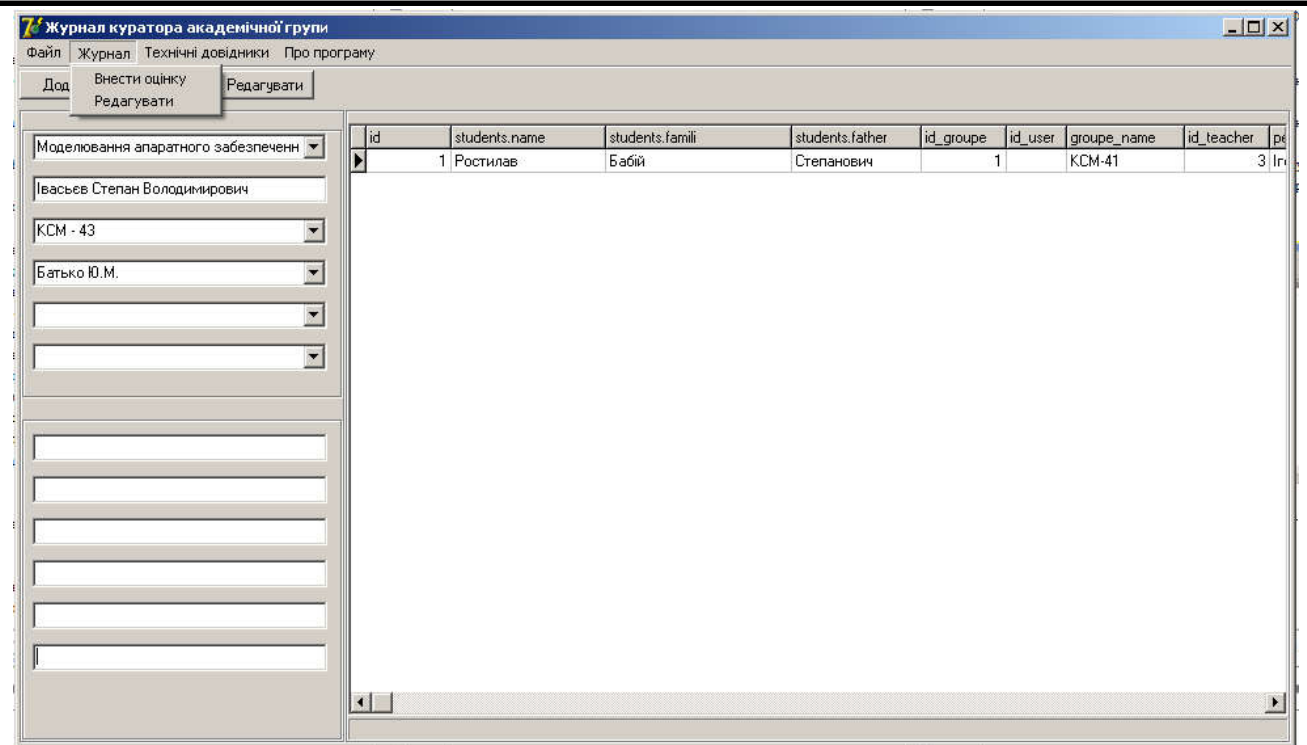

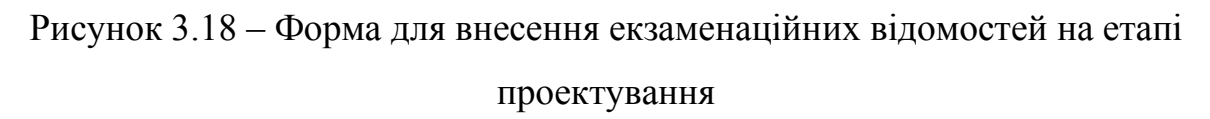

Головне меню програмного засобу приведене на рисунку 3.18. Проведене тестування програмного засобу та виявлено певні помилки при зєднанні з базою даних. Помилки були виправлені, а виключні ситуації опрацьован.

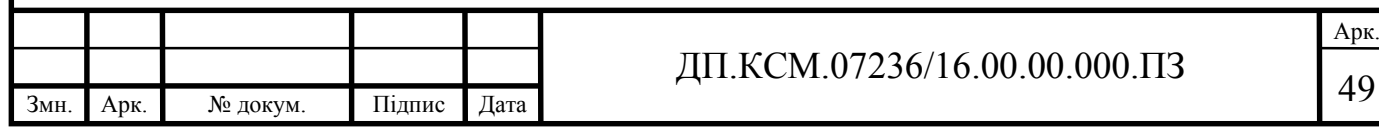

### 4 ТЕХНІКО-ЕКОНОМІЧНИЙ РОЗДІЛ

Метою техніко – економічного розділу дипломної роботи є здійснення економічних розрахунків, спрямованих на визначення економічної ефективності програмного засобу оптимізації роботи куратора групи та прийняття рішення про його подальший розвиток і впровадження або ж недоцільність проведення відповідної розробки. Для проведення даного дослідження необхідно провести ряд розразунків.

4.1 Розрахунок витрат на розробку програмного додатку

Витрати на розробку і впровадження програмного засобу оптимізації роботи куратора групи (*К*) включають:

$$
K = K_1 + K_2,
$$

де *К*<sup>1</sup> - витрати на розробку апаратного та програмного забезпечення грн.;

*К*<sup>2</sup> - витрати на відлагодження і дослідну експлуатацію програми рішення задачі на комп'ютері, грн.

Витрати на розробку апаратних та програмних засобів включають:

- витрати на оплату праці розробників ( $B_{OII}$ );
- витрати на відрахування у спеціальні державні фонди (*Вф*);
- витрати на матеріали та комплектуючі (*Пв*);
- накладні витрати (*Н*);
- інші витрати (*Ів*)
- витрати на використання комп'ютерної техніки( $B_{KT}$ ).

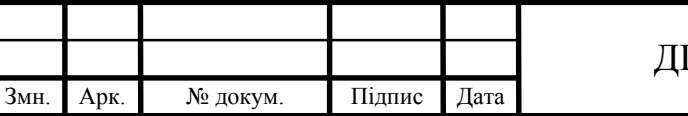

## $\Pi$ .KCM.07236/16.00.00.000. $\Pi$ 3

Арк.

Розрахунок витрат на оплату праці.

Витрати на оплату праці включають заробітну плату (ЗП) всіх категорій працівників, безпосередньо зайнятих на всіх етапах проектування. Розмір ЗП обчислюється на основі трудоємності відповідних робіт у людино-днях та середньої ЗП відповідних категорій працівників.

У розробці проектного рішення задіяні наступні спеціалісти - розробники, а саме: керівник проекту; студент-дипломант; консультант технікоекономічного розділу (таблиця 4.1).

Таблиця 4.1 - Вихідні дані для розрахунку витрат на оплату праці

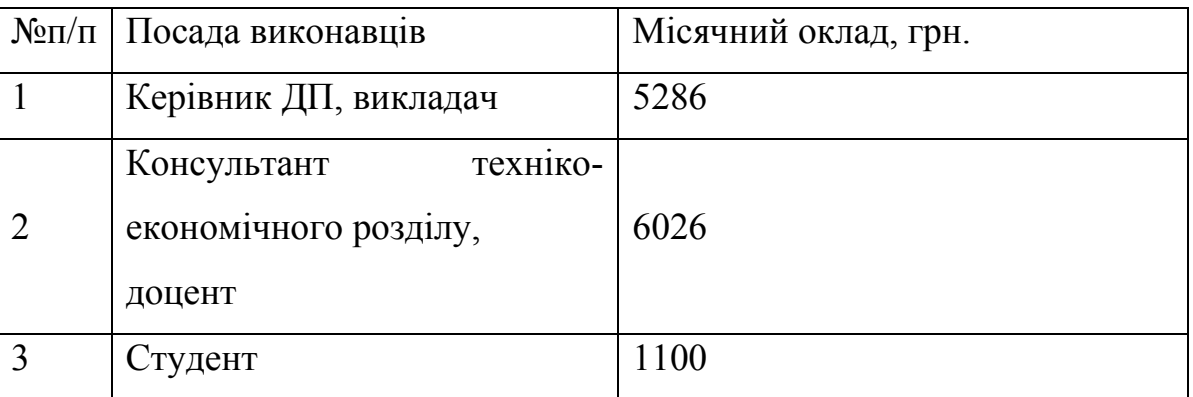

Витрати на оплату праці розробників проекту визначаються за наступною формулою (4.1):

$$
B_{OII} = \sum_{i=1}^{N} \sum_{j=1}^{M} n_{ij} \cdot t_{ij} \cdot C_{ij} , \qquad (4.1)
$$

де *nij* – чисельність розробників *і*-ої спеціальності *j*-го тарифного розряду, осіб;

*tij* – затрачений час на розробку проекту співробітником *і*-ої спеціальності *j*го тарифного розряду, год;

*Cij* – годинна ставка працівника *і*-ої спеціальності *j*-го тарифного розряду, грн.,

Середньо годинна ставка працівника може бути розрахована за такою формулою (4.2):

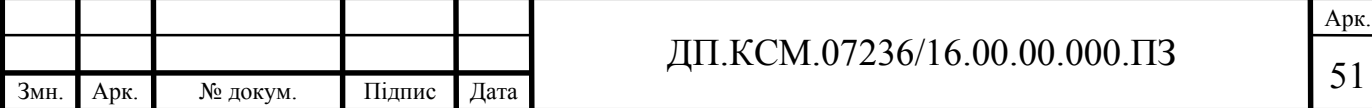

$$
C_{ij} = \frac{C_{ij}^{0}(1+h)}{P^{i}q_{i}},
$$
\n(4.2)

де *Cij* – основна місячна заробітна плата розробника *і*-ої спеціальності *j*-го тарифного розряду, грн.;

*h* – коефіцієнт, що визначає розмір додаткової заробітної плати (при умові наявності доплат);

*РЧi* - місячний фонд робочого часу працівника *і*-ої спеціальності *j*-го тарифного розряду, год. (приймаємо 168 год.).

Коефіцієнт *h*, який визначає розмір додаткової заробітної плати, для керівника та консультанта техніко-економічного розділу дорівнює 0,47.

Результати розрахунку записують до таблиці 4.2.

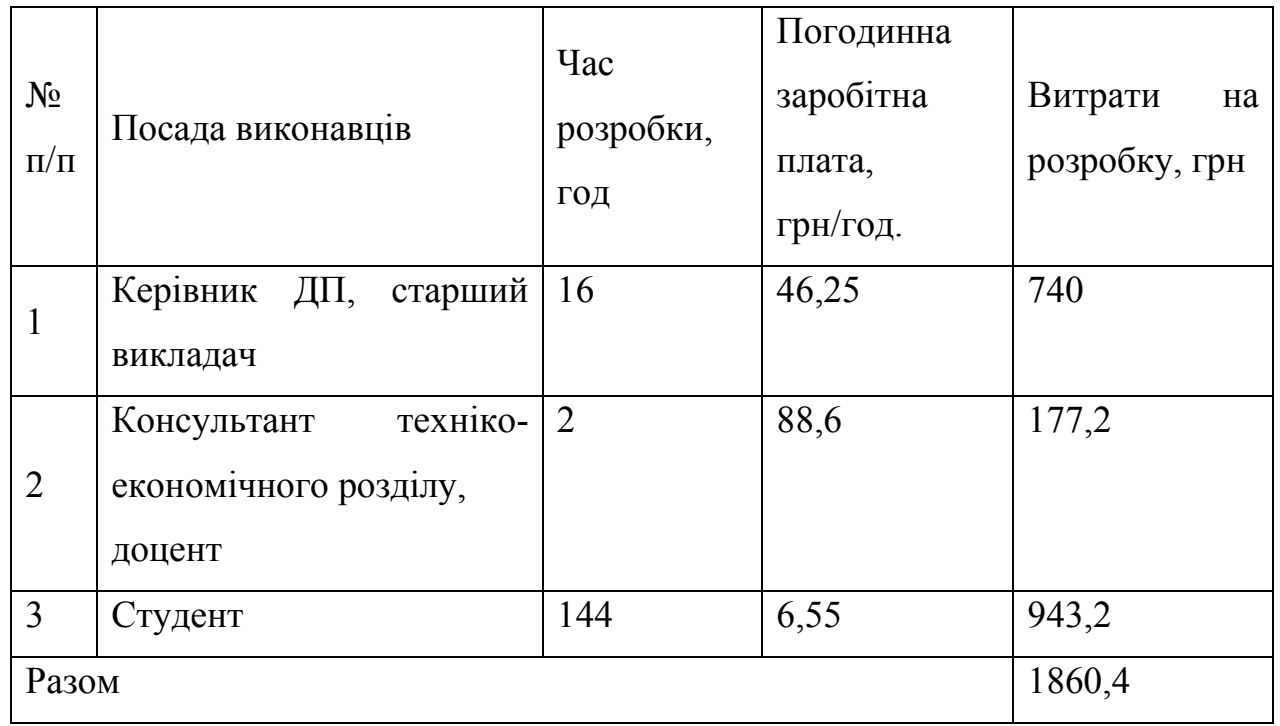

Таблиця 4.2 - Розрахунок витрат на оплату праці

Відрахування на соціальні заходи. Величну відрахувань у спеціальні державні фонди визначають у відсотковому співвідношенні від суми основної та додаткової заробітних плат. Згідно діючого нормативного законодавства сума відрахувань у спеціальні державні фонди складає 20,5% від суми заробітної плати:

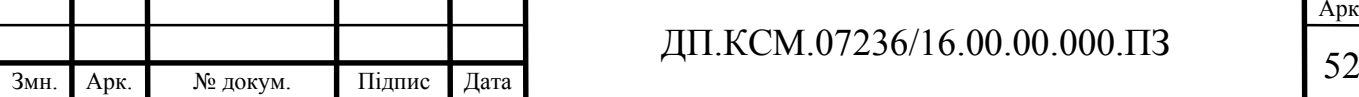

$$
B_{\phi} = \frac{20,5}{100} \cdot 1860,4 = 381,38 \text{ rph.}
$$

Розрахунок витрат на матеріали та комплектуючі.

Загальна сума витрат на матеріальні ресурси (*ВМ*) визначається за формулою (4.3):

$$
B_M = \sum_{i=1}^{n} K_i \cdot H_i, \tag{4.3}
$$

де *Кi* - витрата *i*-го типу матеріалу, натуральні одиниці вимірювання;

*Цi* - ціна за одиницю *i*-го типу матеріалу, грн.;

*i* - тип матеріального ресурсу;

*n* - кількість типів матеріальних ресурсів.

Таблиця 4.3 - Зведені розрахунки матеріальних витрат

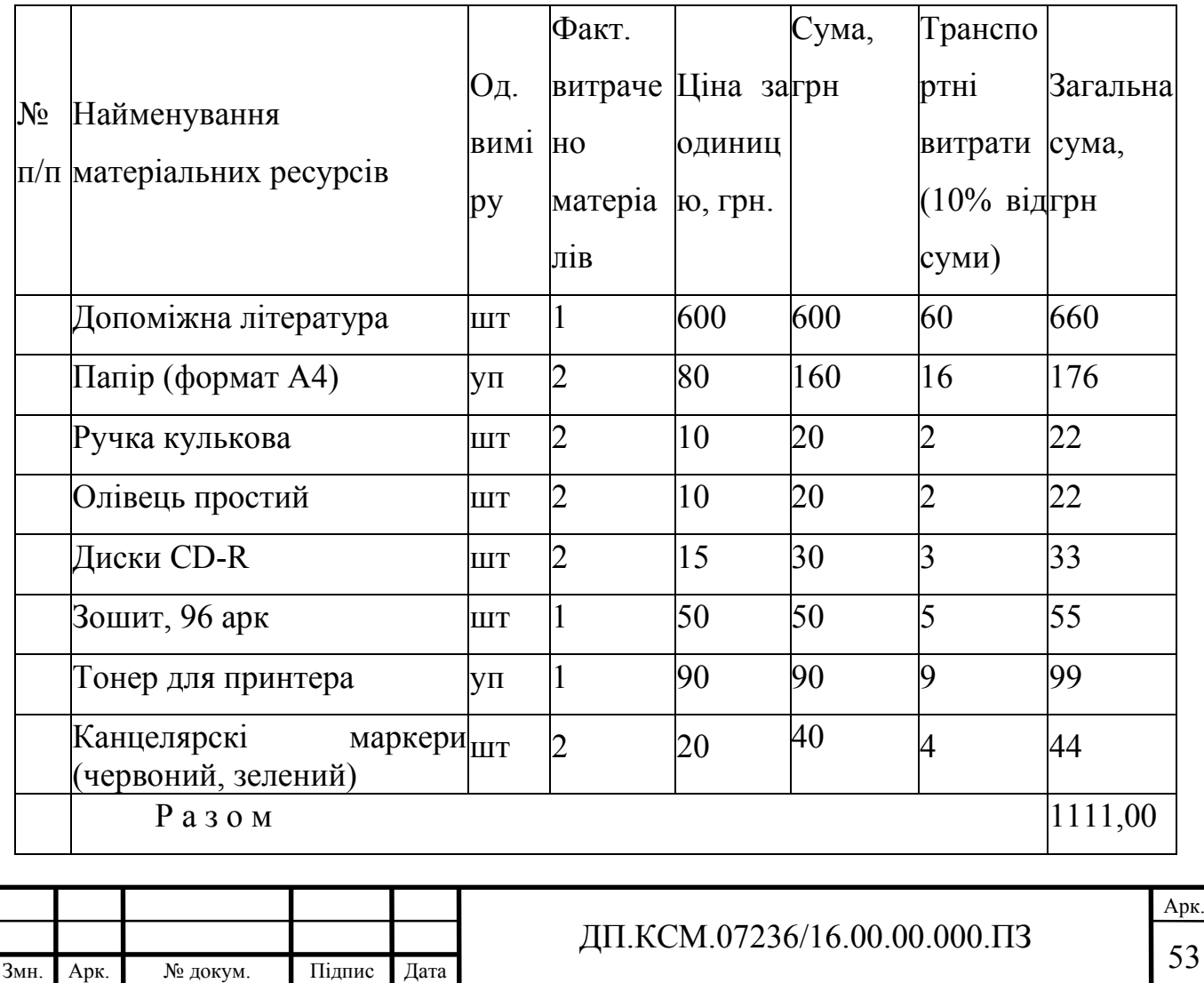

Витрати на використання комп'ютерної техніки.

Витрати на використання комп'ютерної техніки $(B_{KT})$  включають витрати на амортизацію комп'ютерної техніки, витрати на користування програмним забезпеченням, витрати на електроенергію, що споживається комп'ютером. За даними обчислювального центру ТНЕУ для комп'ютера типу ІВМ РС/АТХ вартість години роботи становить 6 грн. Середній щоденний час роботи на комп'ютері – 2 години. Розрахунок витрат на використання комп'ютерної техніки приведений в таблиці 4.4.

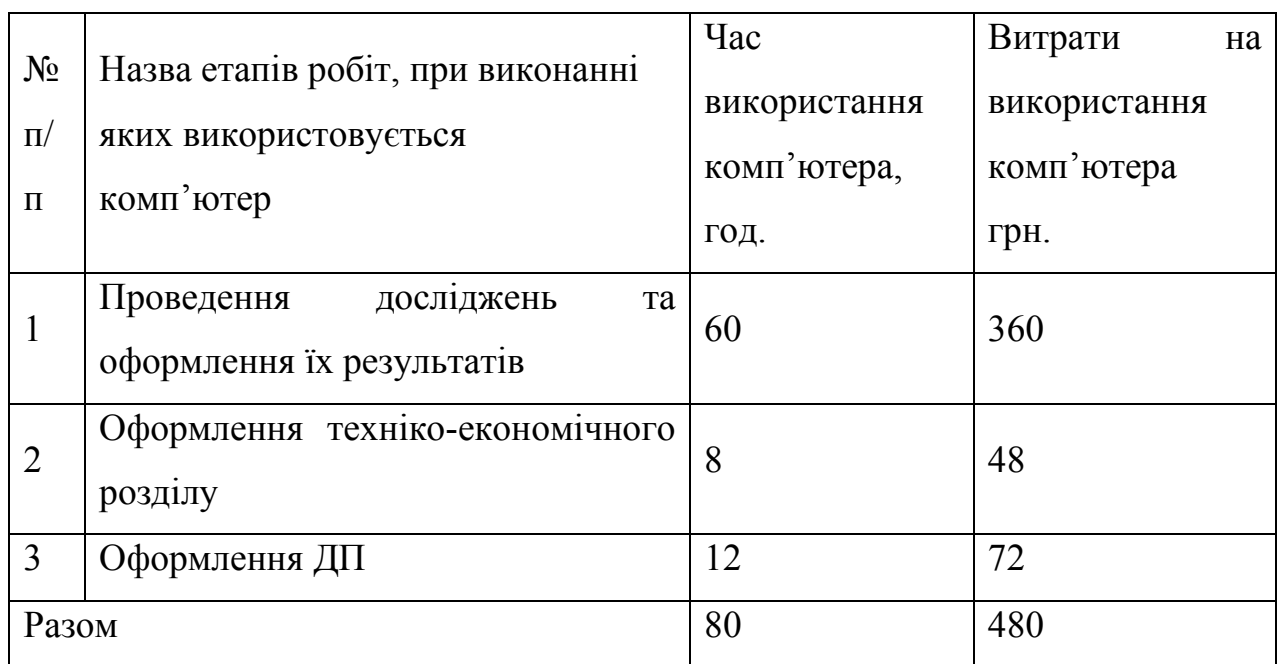

Таблиця 4.4- Розрахунок витрат на використання комп'ютерної техніки

Накладні витрати.

Накладні витрати проектних організацій включають три групи видатків: витрати на управління, загальногосподарські витрати, невиробничі витрати. Вони розраховуються за встановленими відсотками до витрат на оплату праці. Середньостатистичний відсоток накладних витрат приймемо 150% від заробітної плати:

$$
H = 1,5.1860,4 = 2790,6 \text{ (rph)}.
$$

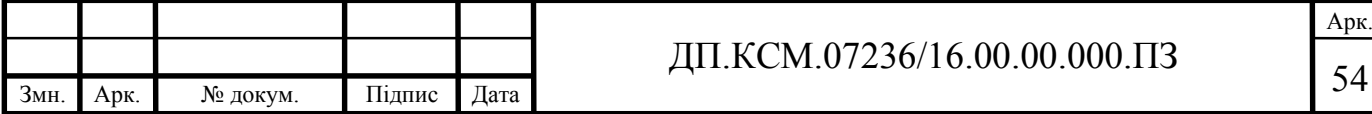

Інші витрати.

Інші витрати є витратами, які не враховані в попередніх статтях. Вони становлять 10% від заробітної плати:

$$
I_B = 1860, 4 \cdot 0, 1 = 186, 04
$$
 (rph).

Витрати на розробку програмного забезпечення складають:

 $K_1 = B_{OH} + B_{\phi} + B_M + H + I_R + B_{KT}$  $K_1$  = 1860,4+381,38+1111,00+2790,6+186,04+480,00=6809,42 (грн).

Витрати на відлагодження і дослідну експлуатацію програмного продукту визначаємо за формулою (4.4):

$$
K_2 = S_{\text{m.c.}} \cdot t_{\text{si}\partial} \tag{4.4}
$$

де *<sup>м</sup>*.*г*. *S* - вартість однієї машино-години роботи ПК, грн./год;

*від t* - комп'ютерний час, витрачений на відлагодження і дослідну експлуатацію створеного програмного продукту, год.

Загальна кількість днів роботи на комп'ютері дорівнює 30 днів. Середній щоденний час роботи на комп'ютері – 2 години. Вартість години роботи комп'ютера дорівнює 6 грн., тому  $K_2$ = 6·60 = 360 грн.

#### 4.2 Визначення експлуатаційних витрат

Для оцінки економічної ефективності розроблювальної системи моніторингу слід порівняти її з аналогом, тобто існуючим програмним забезпеченням ідентичного функціонального призначення.

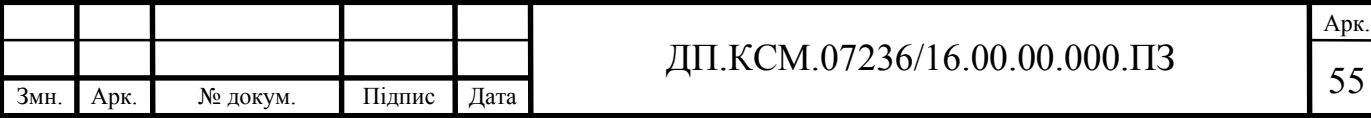

Експлуатаційні одноразові витрати по програмному забезпеченню і аналогу включають вартість підготовки даних і вартість роботи комп'ютера (за час дії програми):

$$
E_{\pi} = E_{1\pi} + E_{2\pi},
$$

де *ЕП* - одноразові експлуатаційні витрати на ПЗ (аналог), грн.;

*Е*1*<sup>П</sup>* - вартість підготовки даних для експлуатації ПЗ (аналогу), грн.;

*Е*2*<sup>П</sup>* - вартість роботи комп'ютера для виконання проектного рішення (аналогу), грн.

Річні експлуатаційні витрати *ВЕП* визначаються за формулою:

$$
B_{\scriptscriptstyle{E\!I\!I}} = E_{\scriptscriptstyle{\Pi}} * N_{\scriptscriptstyle{\Pi}} ,
$$

де *NП* - періодичність експлуатації ПЗ (аналогу), раз/рік.

Вартість підготовки даних для роботи на комп'ютері визначається за формулою:

$$
E_{1I} = \sum_{i=1}^{n} n_i t_i c_i ,
$$

де і - категорії працівників, які приймають участь у підготовці даних (*і*=1,2,...*n*); *nі* - кількість працівників *і*-ої категорії, осіб.;

*tі* - трудомісткість роботи співробітників *і*-ої категорії по підготовці даних, год.;

*сі* - середнього годинна ставка працівника *і*-ої категорії з врахуванням додаткової заробітної плати, що знаходиться із співвідношення:

$$
c_i=\frac{c_i^0(1+b)}{m},
$$

де  $c_i^0$  - основна місячна заробітна плата працівника *і*-ої категорії, грн.;

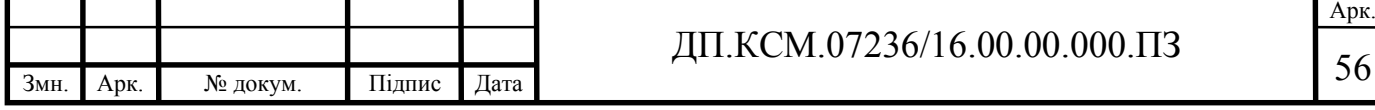

*b* - коефіцієнт, який враховує додаткову заробітну плату (приймемо 0,57);

*m* - кількість робочих годин у місяці, год.

Для роботи з даними як для проектного рішення так і аналогу потрібен один працівник, основна місячна заробітна плата якого складає: *с* = 3723 грн. Тоді:

$$
c_1 = \frac{3723(1+0.57)}{22*8} = 33,21 \text{ rph/ro}
$$

Трудомісткість підготовки даних для проектного рішення складає 1 год., для аналога 1,5 год.

Таблиця 4.5- Розрахунок витрат на підготовку даних та реалізацію проектного рішення на комп'ютері

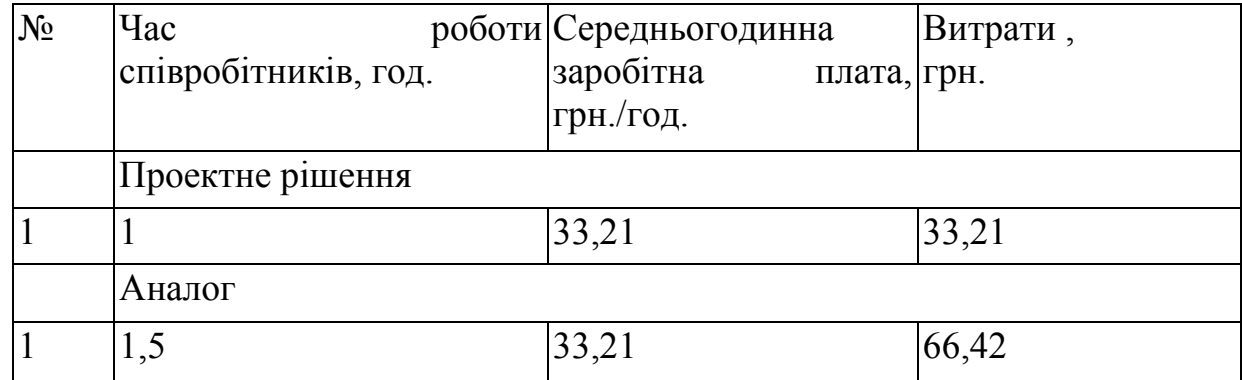

Витрати на експлуатацію комп'ютера визначається за формулою:

$$
E_{2\Pi} = t * S_{MT}
$$

де *t* - витрати машинного часу для реалізації рішення (аналогу), год.;

*SMГ* - вартість однієї години роботи комп'ютера, грн./год.

 $E_{2I}$  = 1\* 6 = 6 грн.;  $E_{2A}$  = 1,5\*6 = 9 грн.

 $E_{I}$ =33,21+6=39,21 грн. ;  $E_{A}$ =66,42+9 = 75,42 грн.

*ВЕП*= 39,21\*252=9880,92 грн. ; *ВЕА*=75,42 \*252=19005,84 грн.

Обчислення накладних витрат.

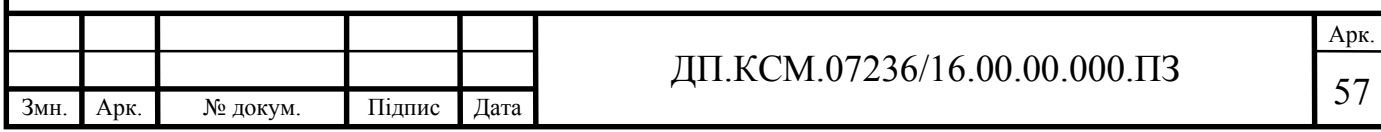

Накладні витрати пов'язані з обслуговуванням виробництва, утриманням апарату управління підприємства (фірми) та створення необхідних умов праці.

В залежності від організаційно-правової форми діяльності господарюючого суб'єкта, накладні витрати можуть становити 60–100 % від суми основної та додаткової заробітної плати працівників.

$$
H_B = 0.7 * B_{OII}, \t\t(4.7)
$$

де *НВ* – накладні витрати.

$$
H_B=0.7*5845, 11=4091, 58
$$
 rph.

Складання кошторису витрат та визначення собівартості.

Результати проведених розрахунків зведемо у таблицю 4.6.

Таблиця 4.6 - Кошторис витрат

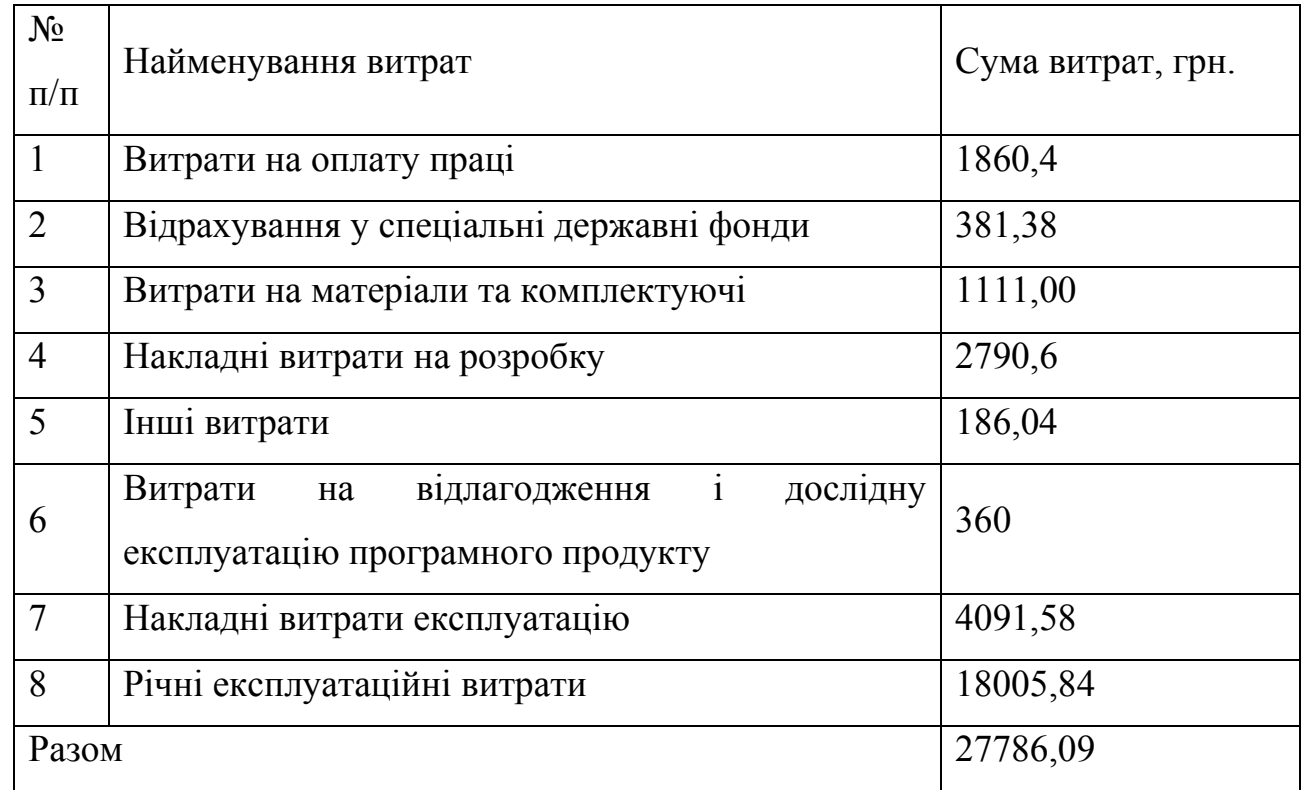

#### Розрахунок ціни проекту.

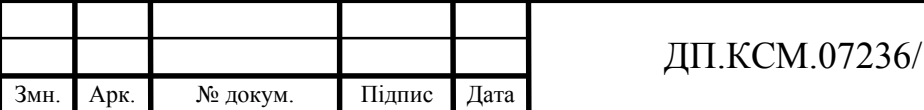

 $16.00.00.000. \text{T}13$ 

Арк.

Договірна ціна (*ЦД*) для проектних рішень розраховується за формулою (4.8):

$$
H_{\rm \perp} = B_{KC} \cdot \left( 1 + \frac{p}{100} \right),\tag{4.8}
$$

де  $B_{KC}$  – кошторисна вартість, грн.;

*р* - середній рівень рентабельності, % (приймаємо 26% за погодженням з керівником).

$$
L_4 = 29786,09 \cdot (1+0,26) = 37530,47 \text{ rph.}
$$

4.3 Визначення економічної ефективності і терміну окупності капітальних вкладень

Економічна ефективність (*Еф*) полягає у відношенні результату виробництва до затрачених ресурсів:

$$
E_{\phi} = \frac{\Pi}{B_{KC}} \tag{4.9}
$$

де  $\Pi$  – прибуток, грн.;

 $B_{KC}$  – кошторисна вартість, грн..

*Еф*=7812,27 грн. / 29786,09 грн. = 0,35.

Поряд із економічною ефективністю розраховують термін окупності капітальних вкладень (*Тр*):

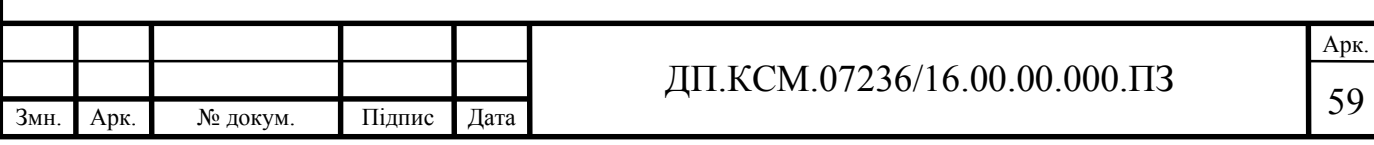

$$
T_P = \frac{1}{E_P} \tag{4.10}
$$

Toбто:  $T_P = 1/0,25 = 2,8 \text{ p.}$ 

Прийнятним вважається термін окупності близький до 7 років.

Розраховані економічні показники проекту занесемо до таблиці 4.7.

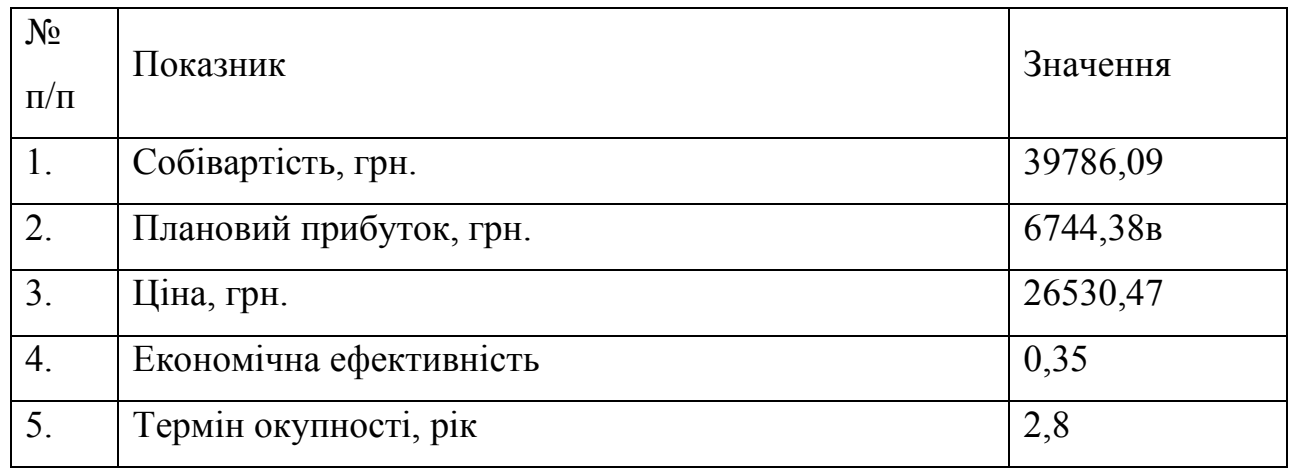

### Таблиця 4.7 - Економічні показники розробки

Враховуючи основі економічні показники з таблиці 4.7, можна зробити висновок, що при економічній ефективності 0,25 та терміні окупності – 4 роки проводити роботи по впровадженню даного програмного модуля є доцільним та економічно вигідним.

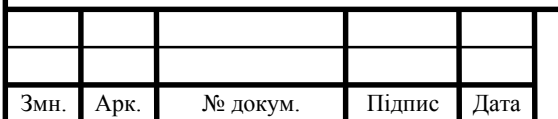

# ДП.КСМ.07236/16.00.00.000.ПЗ

### ВИСНОВКИ

1. Було проаналізовано та досліджено предметну область, що дало можливість виконати постановку завдання та провести оцінку існуючих програмних засобів.

2. Проведене дослідження середовища розробки програмного засобу та проектування бази дани, що дало можливість максимально ефективно використати інструментарій розробки та маніпуляції даними.

3. На основі аналізу технічного завдання та недоліків існуючих систем сформовано вимоги до програмного забезпечення та функцій, які ним передбачені.

4. В результаті оцінки поставлених вимог до програмного засобу виконано проектування бази даних та основних таблиць, що забезпечать ефективне збереження даних та дозволять максимально ефективно опрацьовувати внесені дані.

5. Розроблено програмний засіб доступу до бази даних, який характеризується зручним користувацьким інтерфейсом та ергономічністю роботи користувача, що дозволить оптимізувати роботу куратора групи.

6. Проведена верифікація та тестування програмного засобу, яке довело коректність його роботи, та можливість його впровадження.

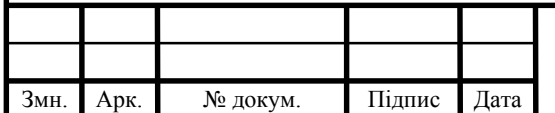

## ДП.КСМ.07236/16.00.00.000.ПЗ

Арк.

### СПИСОК ВИКОРИСТАНИХ ДЖЕРЕЛ

1. Васильська М. В. Узагальнена імітаційна модель розвитку системи мобільного зв'язку [Текст] / М. В. Васильська, В. М. Кичак, В. А. Северілов // Вісник Вінницького політехнічного інституту. – 2011. – №3. – С. 166-172.

2. Дибкова Л. М. Інформатика і комп'ютерна техніка [Текст] : навч. посіб. / Л. М. Дибкова. – 4-те вид., стер. – К. : Академвидав, 2012. – 464 с. – (Альмаматер).

3. Зыкин С. В. Формирование гиперкубического представления реляционной базы данных [Текст] / С. В. Зыкин // Программирование. – 2006. – ноябрь-декабрь (№6). – С.71-79.

4. Козловський А. В. Комп'ютерна техніка та інформаційні технології [Текст] : навч. посіб. / А. В. Козловський, Ю. М. Паночишин, Б. В. Погріщук. – 2-ге вид., стер. – К.: Знання, 2012. – 464 с. – Режим доступу: http://library.tneu.edu.ua/images/stories/zmist/2014/літк/Ком'ютерна техніка та інформаційні технології.pdf.

5. Антюфеев С. В. Нечеткий решающий алгоритм [Текст] / С. В. Антюфеев // Программирование. – 2006. – ноябрь-декабрь (№6). – С.27-35.

6. Беспроводная свобода : [идеальная домашняя сеть] [Текст] // CHIP+DVD. Россия. – 2009. – №9. – С. 128-131.

7. Бокс Дон Разработка и применение подключенных систем на основе Indigo: [Программирование] [Текст] / Дон Бокс // MSDN Magazine,/Русская редакция. – 2004. – №1. – С.39-46.

8. Мамченко С. Д. Основи інформатики та обчислювальної техніки: практикум [Текст] : навч. посіб. / С. Д. Мамченко, В. А. Одинець. – К. : Знання, 2007. – 292 с. – (Вища освіта XXI століття). – Режим доступу: http://library.tneu.edu.ua/images/stories/zmist/2012/літо/основи інформатики мамченко 2007.pdf.

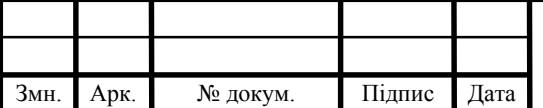

9. Мельниченко А. Обучение вместо программирования [Текст] / А. Мельниченко // Электронные компоненты и системы. – 2004. – №12. – С.36-40.

10. Мінухін С. В. Комп'ютерні мережі. Загальні принципи функціонування комп'ютерних мереж [Текст] : навч. посіб. / С. В. Мінухін, С. В. Кавун, С. В. Знахур. – Х. : ХНЕУ, 2008. – 208 с. – Режим доступу : http://library.tneu.edu.ua/images/stories/zmist/2012/літк/компютерні мережі мінухін 2008.pdf.

11. Наливайко Н. Я. Інформатика [Текст] : навч. посіб. / Н. Я. Наливайко. – К.: ЦУЛ, 2011. – 577 с. – Режим доступу: http://library.tneu.edu.ua/images/stories/zmist/2013/літі/Інформатика. Наливайко Н. Я..pdf.

12. Олифер В. Г. Компьютерные сети. Принципы, технологии, протоколы [Текст] : учеб. пособ. / В. Г. Олифер, Н. А. Олифер. – 4-е изд. – С-Пб. : Питер, 2012. – 944 с. – (Учебник для вузов. Стандарт третьего поколения). – Режим Режим доступу : http://library.tneu.edu.ua/images/stories/zmist/2012/літк/компьютерные сети олифер 2012.pdf.

13. Сейдаметова З. Нова версія стандарту Computer Science Curricula: еволюція базисного корпусу знань за чверть століття [Текст] / З. Сейдаметова, В. Темненко // Вища школа. – 2012. – № 12. – С. 54-64.

14. Теслюк В. М. Дослідження і проектування комп'ютерних систем та мереж [Електронний ресурс] : консп. лекцій / В. М. Теслюк. – Тернопіль : ТНЕУ, 2012. – 62 с. – Режим доступу : http://library.tneu.edu.ua/images/stories/predmety/літд/дослідження%20і%20проек тування%20комп'ютерних%20систем%20та%20мереж/Досл%20і%20проектув% 20комп%20сист%20та%20мереж.pdf.

15. Хассел Д. Администрирование Windows server 2003 [Текст] / Д. Хассел. – С-Пб.: Питер, 2006. – 576 с. – Режим доступу: http://library.tneu.edu.ua/images/stories/zmist/2012/літа/администрирование виндовс хассел 2006.pdf.

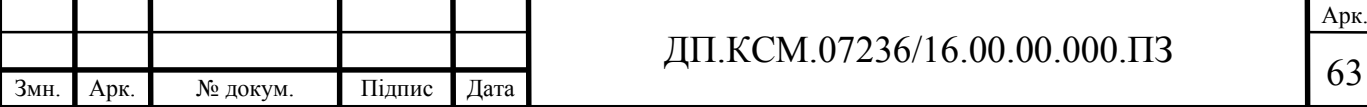

16. Шалыто А. А. Новая инициатива в программировании [Текст] / А. А. Шалыто // Информационно-управляющие системы. – 2003. – №4. – С.52-57.

17. Шляхтина С. Обзор решений для работы с системным реестром [Текст] / С. Шляхтина // Компьютер Пресс + CD. – 2007. – №6. – С. 158-163.

18. Стенли Б. C++ для начинающих / Б. Стенли, Липпман: Пер. с англ. 2тт. - Москва: Унитех; Рязань: Гэлион, 1992, 304-345сс.

19. Фаронов В. В. Система программирования Delphі [Текст] / В. В. Фаронов. – С-Пб. : БХВ-Питер, 2006. – 888 c.

20. Методичні рекомендації до виконання дипломного проекту з освітньо-кваліфікаційного рівня "Бакалавр" напряму підготовки 6.050102 «Комп'ютерна інженерія» фахового спрямування «Комп'ютерні системи та мережі» / О.М. Березький, Л.О.Дубчак, Р.Б. Трембач, Г.М. Мельник, Ю.М. Батько, С.В. Івасьєв / Під ред. О.М. Березького. - Тернопіль: ТНЕУ, 2016.–65 с.

21. Паздрій І.Р. Методичні вказівки до написання техніко-економічного розділу для дипломних проектів на здобуття освітньо-кваліфікаційного рівня "Бакалавр" напряму підготовки 6.050102 «Комп'ютерна інженерія» / І.Р.Паздрій. - Тернопіль: ТНЕУ, 2015.– 36 с.

22. Шалыто А. А. Новая инициатива в программировании [Текст] / А. А. Шалыто // Информационно-управляющие системы. – 2003. – №4. – С.52-57.

23. Фомин А. В. Расширения реалиционной модели для обеспечения безопасности в базах данных [Текст] / А. В. Фомин // Информационноуправляющие системы. – 2003. – №4. – С.24-33.

24. Рогожкин, И. Средства вывода информации [Текст] / И. Рогожкин. – С.96-98.

25. Средства Java от компании Sun Microsystems [Текст] // PC MAGAZINE. RUSSIAN EDITION. – 2003. – №11.

26. Гурский Д. Кто виноват и что делать?: Извечные вопросы в контексте борьбы со спамом: [Компьютерная сеть] [Текст] / Д. Гурский, Ю. Стрельченко // Hard'n'soft ua. – 2003. – №10. – С.74-82.

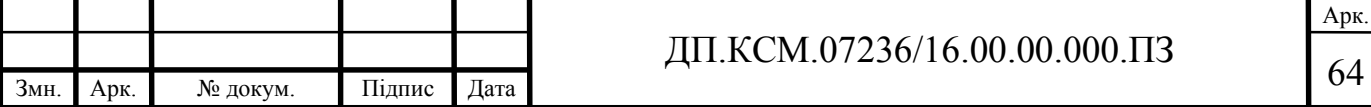

27. Шалыто А. А. Автоматное и синхронное программирование [Текст] / А. А. Шалыто // Искуственный интеллект. – 2003. – №4. – С.82-89.

28. Штейнберг Р. Б. Вычисление задержки в стартах конвейеров для суперкомпьютеров со структурно-процедурной организацией вычислений [Текст] / Р. Б. Штейнберг // Искуственный интеллект. – 2003. – №4. – С.105-144.

29. Белозерский Л. А. Совместимость обучаемого классификатора и систем автоматического распознавания [Текст] / Л. А. Белозерский // Искуственный интеллект. – 2003. – №4. – С.185-195.

30. Дариев, И. Что принес Windows Vista Service Pack 1 [Текст] / И. Дариев // Компьютерное обозрение. – 2008. – 26 февраля (№8). – С. 60-61.

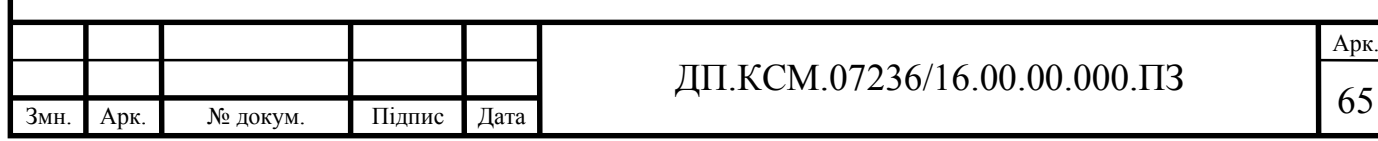